*Soluzione web 2.0 per la gestione semplice,*  **Rel. 7.8.0 Pag.1** *rapida ed economica delle relazioni con i clienti e dei processi aziendali*

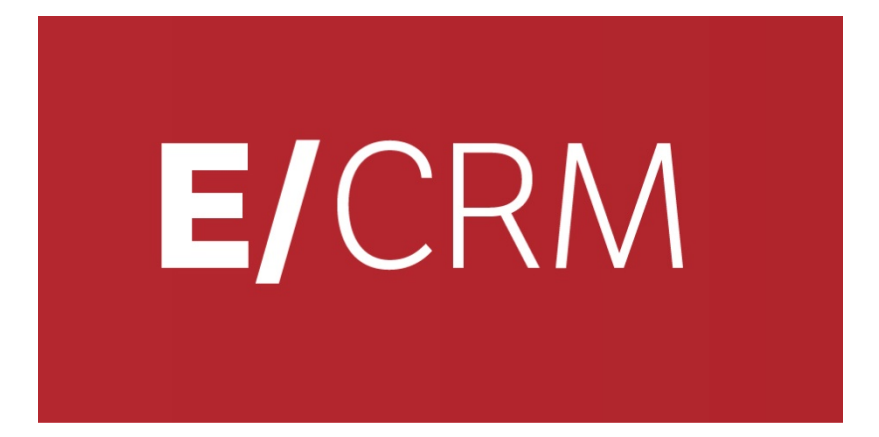

# **Le Novità della versione 7.8.0 rispetto alla 7.7.1**

*Validità: Gennaio 2015*

**TeamSystem** 

Questa pubblicazione è puramente informativa. Non si offre alcuna garanzia, esplicita od implicita, sul contenuto. I marchi e le denominazioni sono di proprietà delle rispettive società.

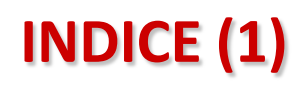

**TeamSystem** 

easy

#### **Le Novità della versione 7.8.0 rispetto alla 7.7.1**

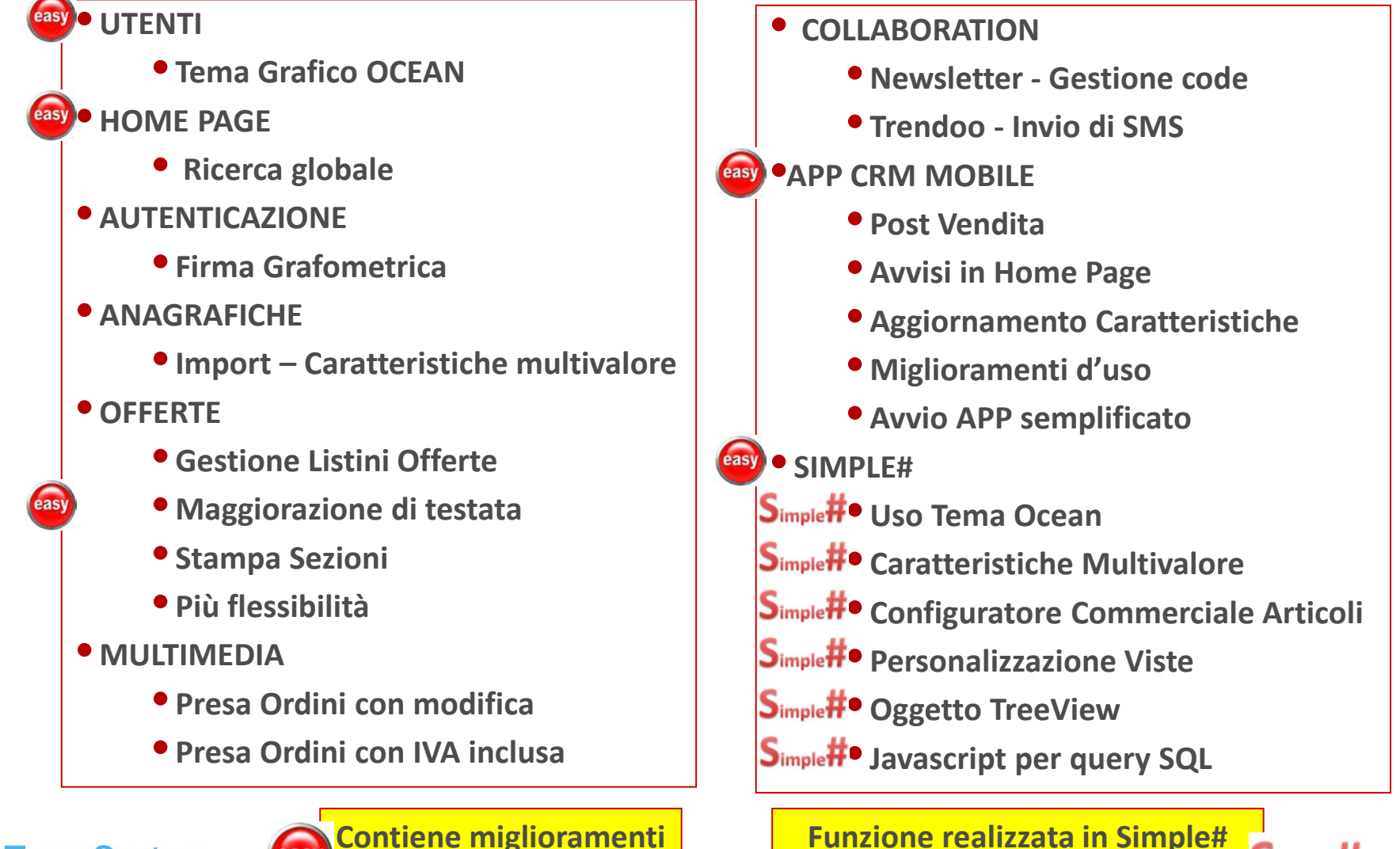

**per Easy to Use**

**Funzione realizzata in Simple# completamente personalizzabile**

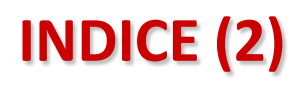

#### **Le Novità della versione 7.8.0 rispetto alla 7.7.1**

#### •**INTEGRATION**

- **e/ Nuove funzioni**
- **e/ Gestione Cambi e KIT**
- **STR Vision Admin**
- **CONFIGURAZIONE CRM**
	- **Servizio di Pulizia CRM**
- **CERTIFICAZIONI**
	- **Supporto SQL Server 2014**
- **easy** CRM LIBRARY
	- **Export Applicazioni Simple#**
	- **S**imple#<sup>•</sup> Import Applicazioni Simple#
- • **Applicazioni Simple#**
	- S<sub>imple</sub>#<sup>•</sup> CRM Content
- easy **•CRM HELP** 
	- **Nuovi contenuti**

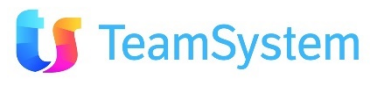

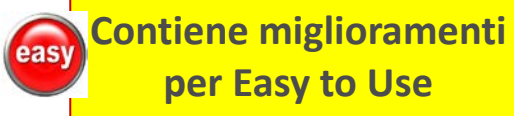

**Funzione realizzata in Simple# completamente personalizzabile**

#### **UTENTI Tema Grafico OCEAN (1)**

## **Nuova interfaccia grafica del CRM per un miglioramento estetico / funzionale e per un Easy to Use sempre più personalizzabile!**

**EB**II nuovo tema grafico Ocean, si aggiunge ai 4 temi base, permettendo di creare in modo semplice **illimitate personalizzazioni per temi aziendali, di gruppo o per singolo operatore. Vantaggi:** 

- **Estetici: modifica e preview della variante dei colori del tema e caricamento dello sfondo per personalizzazioni che migliorano la leggibilità dei contenuti del CRM.**
- **Funzionali: tasti più grandi e più esplicativi per attivare più intuitivamente le funzioni del CRM.**
- **Globale: il tema scelto si applica automaticamente alle pagine in Simple# (uso di HTML class).**
- **Download: le personalizzazioni più innovative e accattivanti saranno scaricabili da CRM HELP per l'uso sul proprio CRM tramite una veloce e semplice impostazione.**

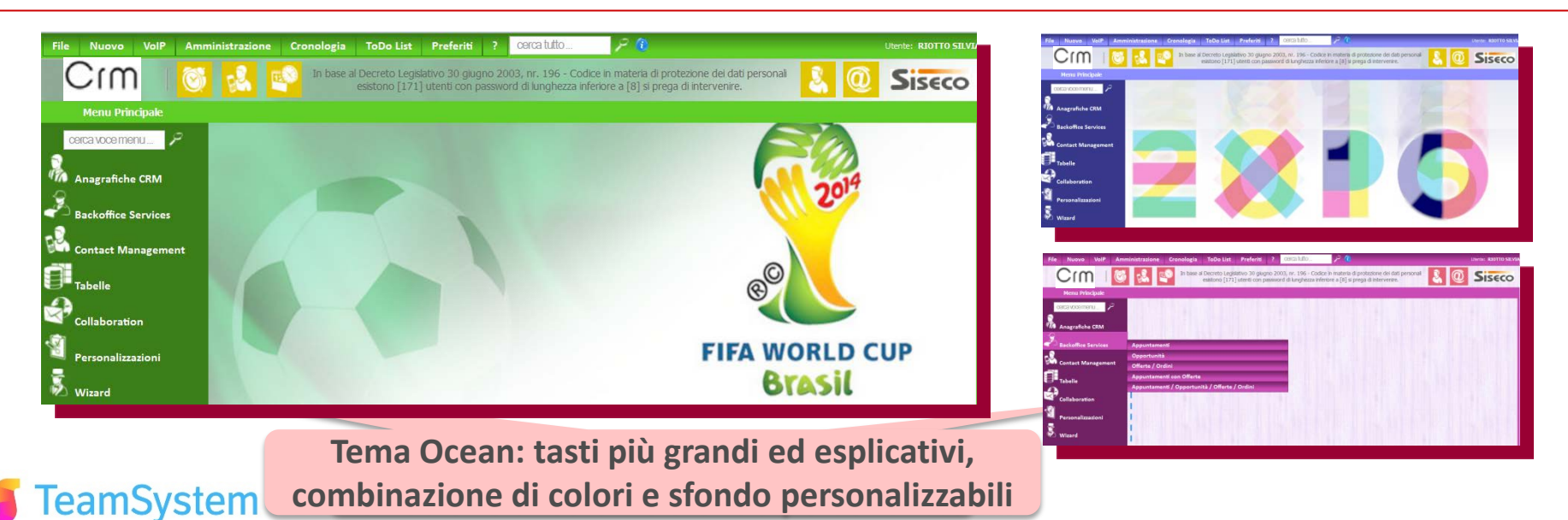

#### **UTENTI Tema Grafico OCEAN (2)**

#### **Scegli la personalizzazione Ocean che ti piace di più!**

**Dalla pagina Utenti l'Amministratore del CRM può, per ogni utente, impostare il tema Ocean tramite:**

- **1. La lista temi già assegnati: seleziona il tema scegliendo Ocean-xxx ove xxx è il nome della personalizzazione .**
- **2. La lista delle personalizzazioni: seleziona la variante dei colori del tema tra tutte le personalizzazioni presenti nel CRM.**

**Dopo la selezione viene data la preview nella pagina corrente. Salvare per mantenere la scelta. Se abilitato dall'Amministratore, l'utente potrà impostare autonomamente la propria variante Ocean dal menù "Utilità", "Modifica Tema Grafico".**

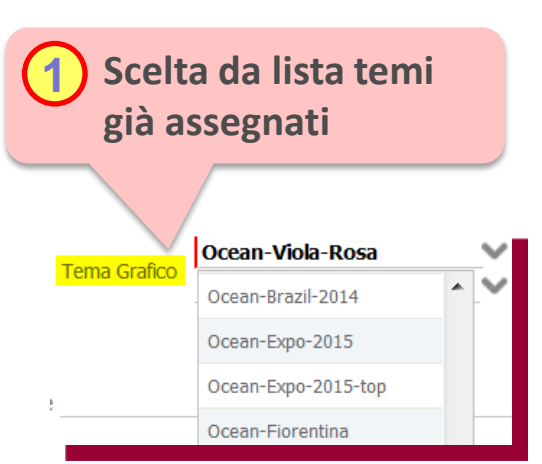

amSystem

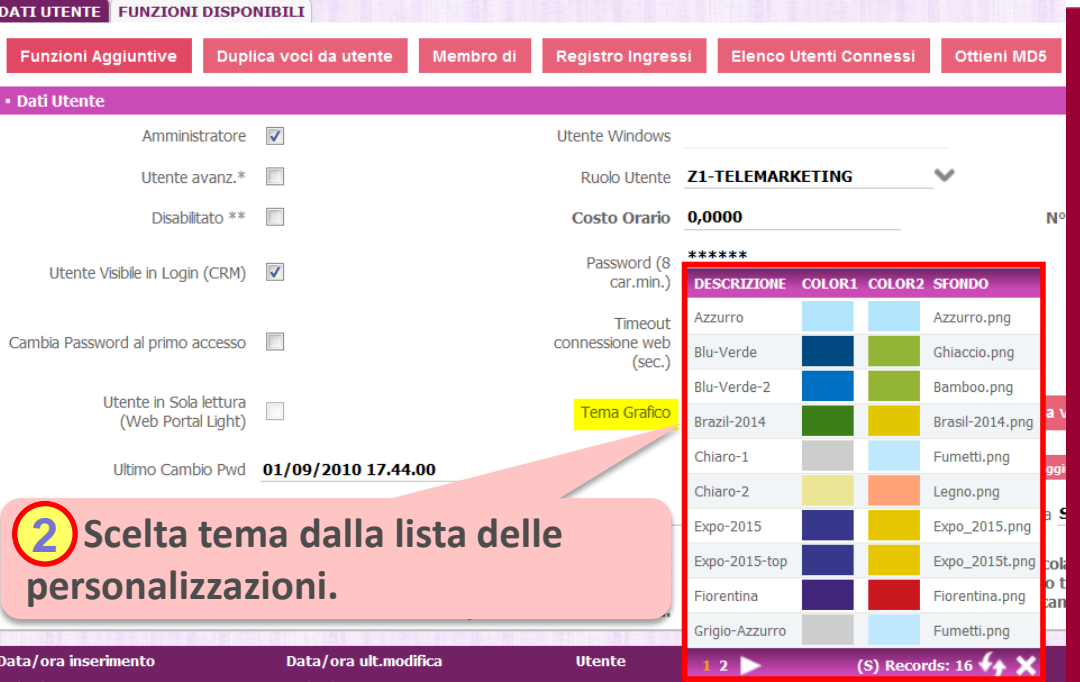

#### **UTENTI Tema Grafico OCEAN (3)**

#### **… non l'hai trovata, creala o personalizzala con Ocean!**

- **Dalla pagina Utenti l'Amministratore del CRM può creare nuove varianti del tema Ocean o modificare quelli esistenti:**
	- **1. Nome: assegnare un nome alla variante eventualmente aggiungendo un nickname dell'autore.**
	- **2. Colore Primario e Secondario: scegliendo il palette e la sfumatura.**
	- **3. Colore Header: calcolato in automatico, si può impostare la sfumatura.**
	- **4. Lo sfondo: caricare una immagine in formato \*.png scegliendo l'opzione "Stretch" o "Repeat" .**
	- **5. Font e icone bianche: da selezionare se si usano colori scuri.**

**Ad ogni selezione si aggiorna la preview nella pagina corrente con esempi home page, tasti e griglie.**

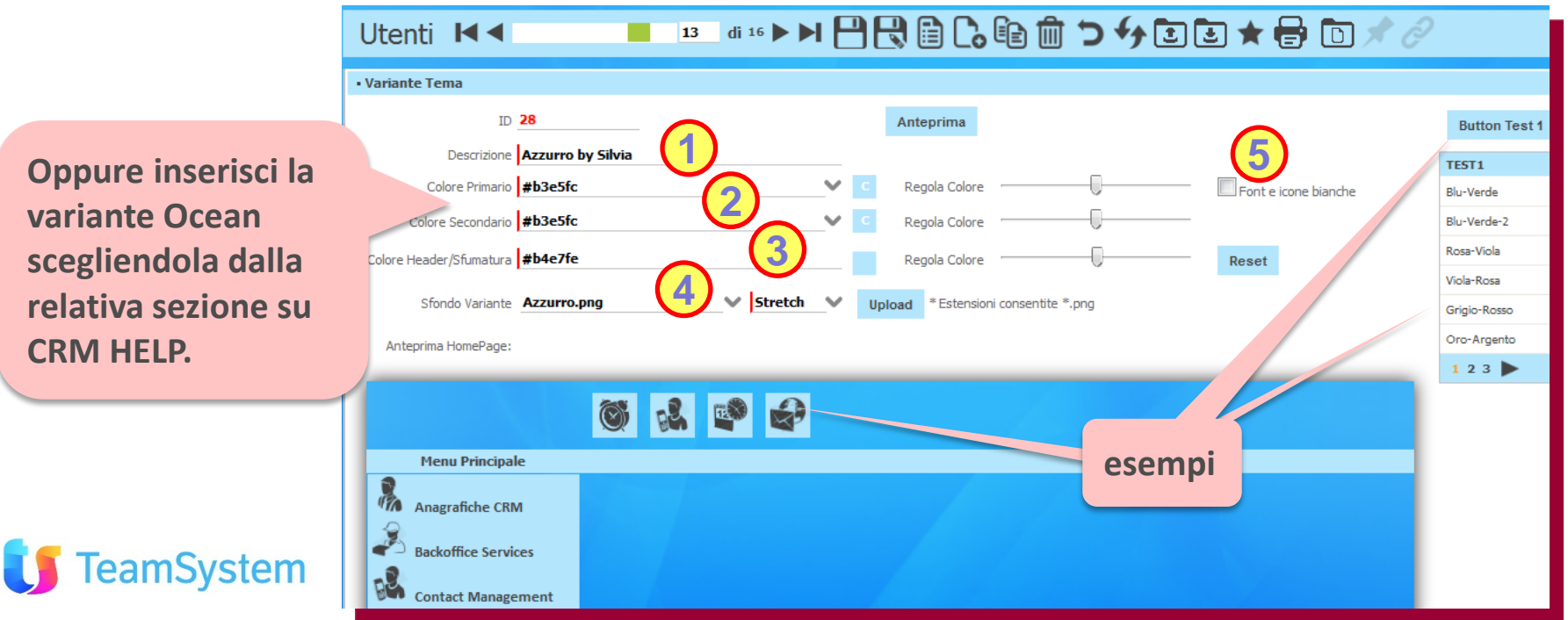

## **HOME PAGE Ricerca globale**

#### **Più informazioni e nuovo filtro per ricerca solo in Anagrafiche!**

**Nella Home Page tramite il "cerca tutto" posto nella barra in alto, è possibile ricercare con un solo click in tutte le entità del CRM: dalle anagrafiche alle attività Help desk.**

**Il "cerca tutto" è ora ancora più completo con:** 

- **Filtro limitazione ricerca a sole anagrafiche: per una preselezione immediata dei risultati desiderati.**
- **Visualizzazione del Codice se presente: per capire se è già cliente.**
- **Layout rivisto: risultati ricerca con campi più leggibili (ID e Città).**

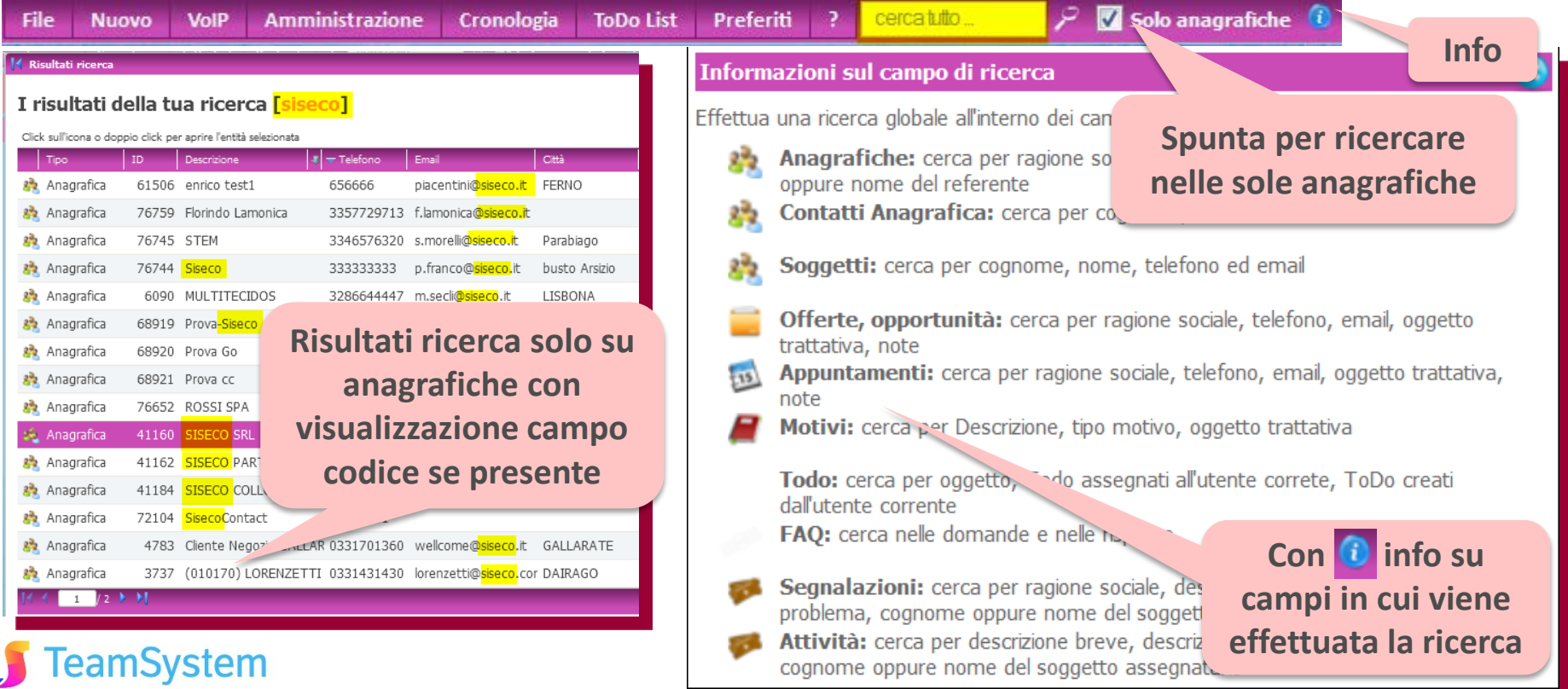

#### **AUTENTICAZIONE Firma Grafometrica (1)**

**Il modo più antico di firmare diventa il più moderno e sicuro!**

**La Firma Grafometrica è un particolare tipo di "Firma Elettronica Avanzata Autografa" che si ottiene rilevando automaticamente i dati calligrafici durante l'apposizione della firma con una penna elettronica su un tablet o su una tavoletta connessa al PC.** 

**La soluzione è frutto della collaborazione tra Siseco e Namirial, leader tecnologico del settore ed ente certificatore accreditato.**

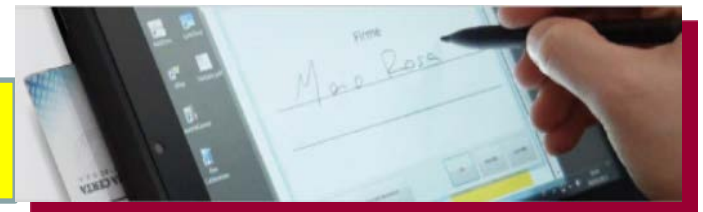

#### **Filiera di attori per la soluzione:**

eamSvstem

- **Autorità di Certificazione (CA): ente pubblico o privato, abilitato a rilasciare un certificato digitale tramite procedura di certificazione che segue standard internazionali e conforme alla normativa europea e nazionale in materia**
- **Operatore di front end: operatore di sportello, addetto ufficio, agente, etc... che presiede all'atto della firma dell'utente e ne convalida la sua presenza tramite l'uso di una sua firma digitale su MicroSD o Chiavetta (situazione indicata con Firma Qualificata).**
- **Utente : appone la firma grafometrica che ha i medesimi requisiti di identificabilità della firma autografa.**
- **Documento Informatico: tramite la firma grafometrica ne è assicurata l'integrità e l'immodificabilità ed ha valore legale. Firmato con Firma Grafometrica (firma Elettronica Avanzata – FEA) ha l'efficacia probatoria della scrittura privata (art.2702\* c.c)**

**Video:** www.youtube.com/watch?v=hi05L4\_8Hjk

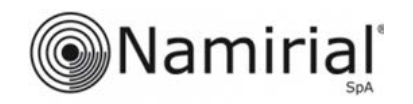

#### **AUTENTICAZIONE Firma Grafometrica (2)**

#### **Dematerializzazione con valore legale dei doc gestiti dal CRM!**

- **La Firma Grafometrica integrata nei processi realizzati dal CRM permette la "dematerializzazione legale" dei documenti cartacei normalmente prodotti. Il processo con piena valenza legale prevede:**
	- **1. Avvio digitalizzazione: l'operatore genera il documento utile per la firma dal cliente finale (PDF).**
	- **2. Download al tablet : il documento viene inviato all'App Firma Grafometrica su tablet dell'agente.**
	- **3. Firma Qualificata: se necessario l'agente abilita il suo tablet alla Firma Qualificata.**
	- **4. Firma Grafometrica: il cliente, dopo avere letto e completato il doc, lo firma sul tablet.**
	- **5. Upload al CRM: il documento firmato e con valore legale viene inviato al CRM per invio via mail, archiviazione ed elaborazioni conseguenti per l'avanzamento della Pratica/Ordine (6.)**

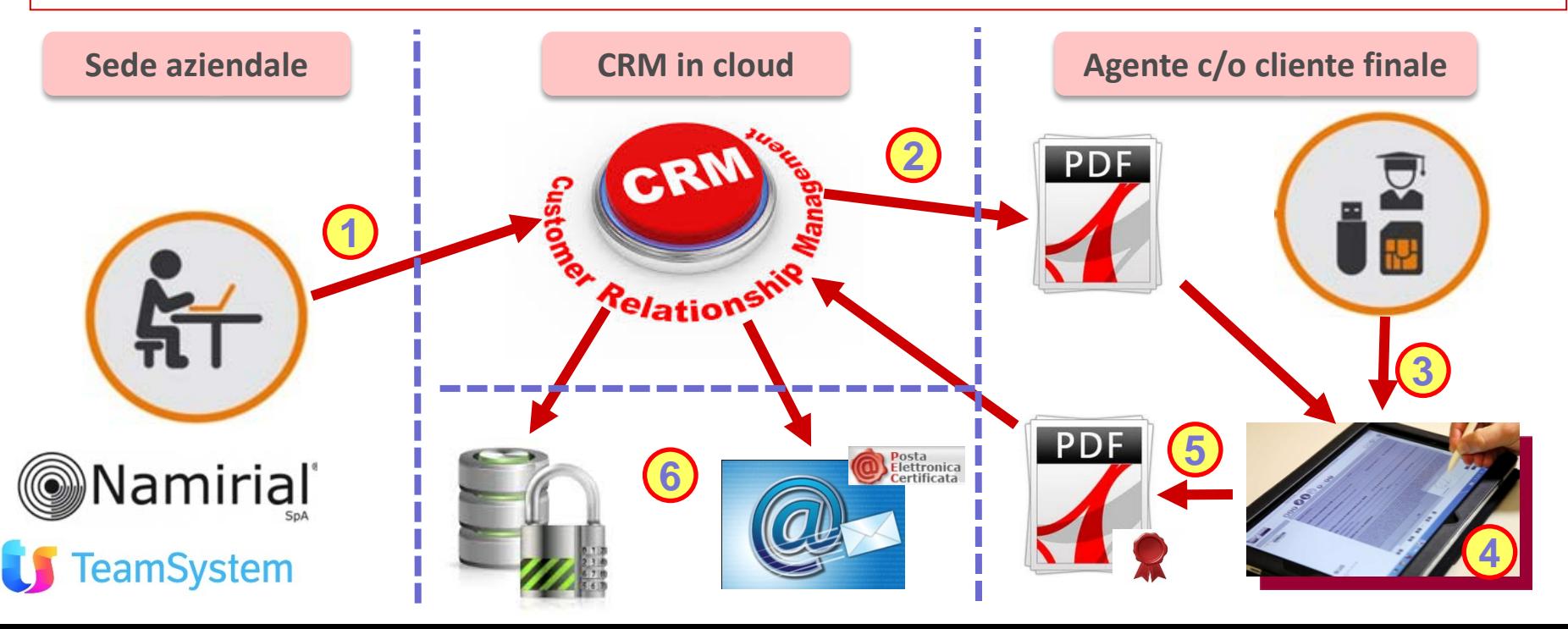

#### **AUTENTICAZIONE Firma Grafometrica (3)**

amSystem

#### **Componenti per l'attivazione del servizio Firma Grafometrica**

**Gli elementi coinvolti per la configurazione del servizio Firma Grafometrica su CRM sono i seguenti (i dettagli su operatività e la lista dei tablet supportati sono su CRM Help):**

- **1. Autorità di Certificazione: ogni utente attiva il certificato per la cifratura dei dati biometrici ed il certificato specifico per l'utente per l'apposizione** La tua firma digitale **Autografa della firma digitale (attraverso MicroSD, USB Token).**
- **2. CRM - Gestione Grafometria Service: da menù Amministrazione si configurano i parametri per il colle gamento verso il sistema dell'Autorità di Certificazione e per la gestione dei certificati.**
- **3. Caricamento App su tablet: dal link si scarica l'APP da installare sul Tablet Windows based. Per tavoletta Wacom il software è reso disponibile separatamente.**
- **4. Utenti abilitati: si spuntano gli utenti che useranno l'applicazione di Firma Grafometrica a qualunque titolo.**
- **5. Creazione file PDF: Creare il/i documento/i PDF per la firma (tre tipi: posizione fissa, libera e a fianco a testo**

**predefinito) con la compilazione automatica dei campi via Stampa Unione PDF del CRM. L'utilizzo del tutto all'interno del CRM procede come per i normali documenti con la differenza che sarà possibile firmarlo e trasferirlo all'Autorità di Certificazione per la Conservazione Sostituiva e agli interessati via mail (certificata o meno). L'applicazione sul Tablet opera anche in modalità OffLine.**

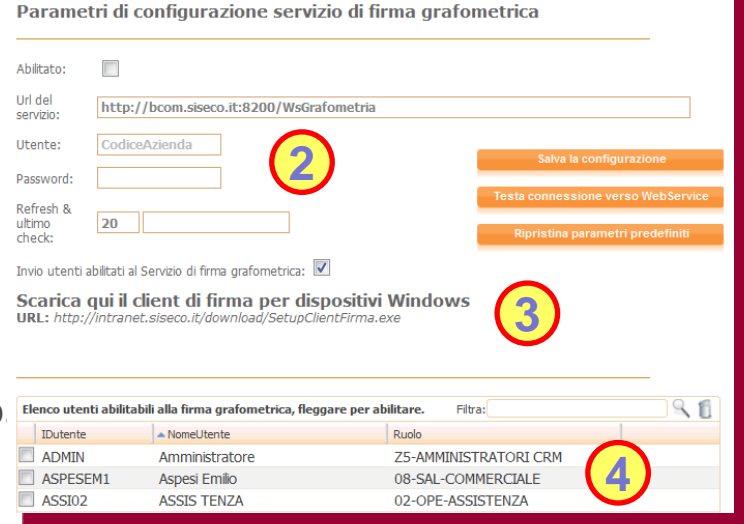

#### **AUTENTICAZIONE Firma Grafometrica (4)**

## **Ambiti d'uso e vantaggi della Firma Grafometrica**

**Scenari di utilizzo della Firma Grafometrica: In tutti i casi in cui la legge richieda la forma scritta per validità di un atto o di un contratto, questo requisito può essere soddisfatto dal Documento Informatico (o FEA). Esempi:**

- **Ordini di fornitori.**
- **Contratti.**
- **Documenti Check List di eseguito Lavoro.**
- **Documenti di trasporto, bolle, presa in carico, avvenuta consegna in ambito logistico.**
- **Rapportini consulenti e verbali.**
- **Contratto nuove utenze (utenze casa, operatori TLC , etc).**
- **Documento firmato di accettazione trattamento dati personali***.*

#### **Vantaggi di utilizzo della Firma Grafometrica**

**Con l'utilizzo dell'applicazione Firma Grafometrica su tablet con penna elettronica integrato col CRM, è possibile ottenere tutti i vantaggi tipici della dematerializzazione:**

• **Processi ottimizzati e snelli.**

amSystem

- **Eliminazione costi di stampa e gestione archivi cartacei.**
- **Eliminazione tempi di archiviazione e ricerca documenti.**
- **Piena validità legale dei documenti firmati.**
- **Forte incremento della produttività.**

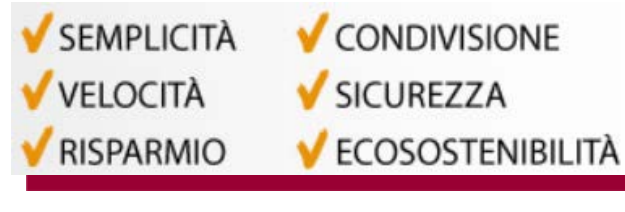

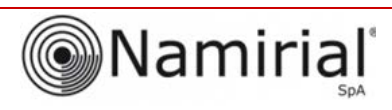

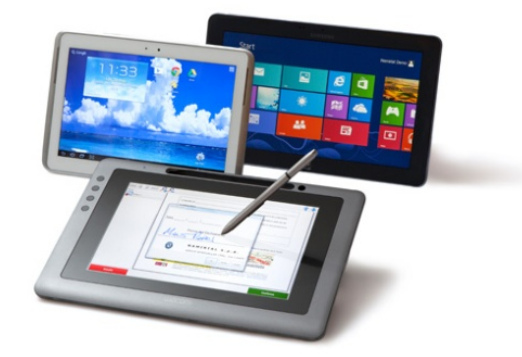

**AUTENTICAZIONE Firma Grafometrica (5)** *Soluzione web 2.0 per la gestione semplice,*  **Rel. 7.8.0 Pag.12** *rapida ed economica delle relazioni con i clienti e dei processi aziendali*

#### **E se vi è un contenzioso grafologico?**

**In caso di contenzioso grafologico si andrà di fronte al giudice analogamente al cartaceo.**

- **Il perito grafologo utilizzerà l'analisi dei dati memorizzati e l'interpretazione dei dati biometrici.**
- **Supporto alla perizia: la collaborazione tra Grafologia AGI e Informatica Namirial agevola il percorso formativo dei periti nell'apprendere l'uso delle nuove tecnologie.**

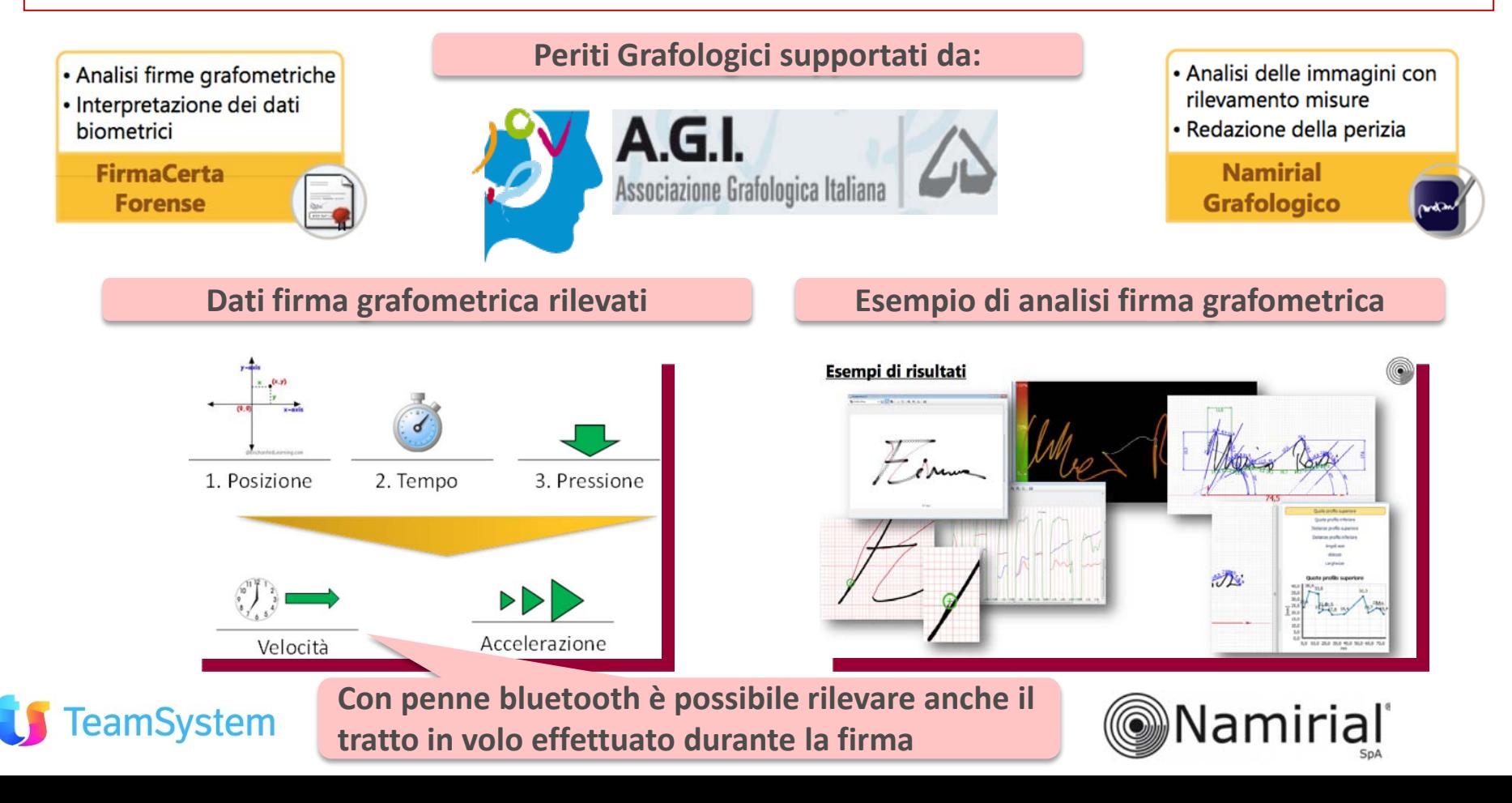

#### **ANAGRAFICHE Import Caratteristiche Multivalore**

**Importazione nelle caratteristiche di info con valori multipli!**

**Le Caratteristiche Multivalore permettono di accogliere più scelte da una lista valori associata. Con la funzione di importazione per Anagrafiche, Contatti, Appuntamenti e Opportunità è possibile valorizzare tali campi multivalore con dati provenienti da fonti esterne al CRM.**

- **1. File di import:** il campo multivalore viene inserito separando i vari valori con *pipe* "|".
- **2. Struttura di trasposizione: impostazione delle caratteristiche da gestire in modalità multivalore.**
- **3. Gestione Multivalore dopo l'import: possibile nel BackOffice, in Multimedia , in Agenda e in tutte le pagine Simple# tramite l'uso del codice già predisposto presente tra i template.**
- **4. Ricerca Multivalore: in Ricerca Avanzata Anagrafica o BackOffice è possibile effettuare la ricerca su campi multipli in modalità "OR" o "AND".**

**Nel caso durante l'import si individuino dei valori non presenti tra quelli predefiniti per la caratteristica multivalore, verrà data una segnalazione in fase di Preview e si potrà decidere se procedere con l'inserimento dei valori o abortire l'operazione per rivedere i dati.**

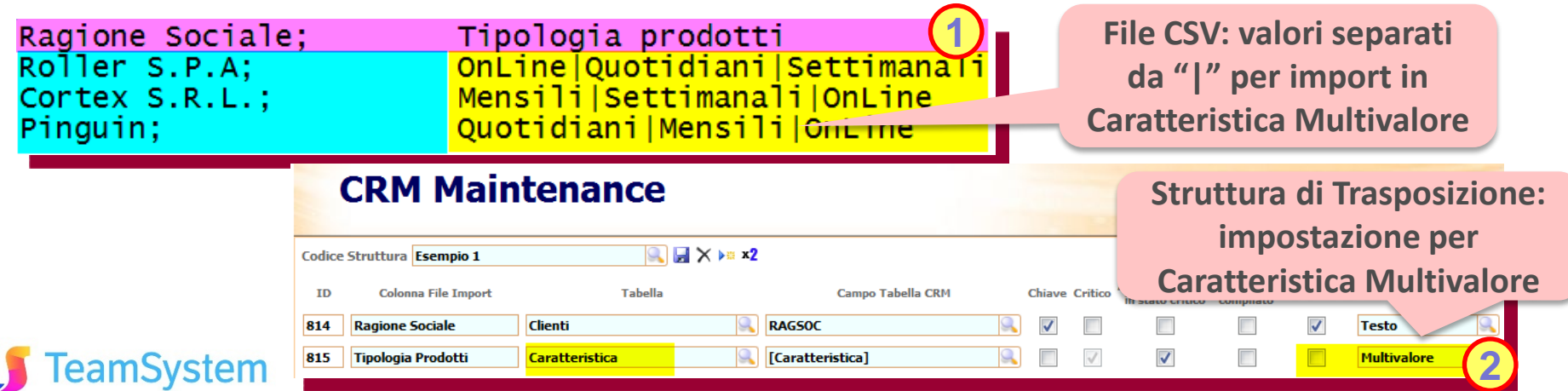

#### **OFFERTE Gestione Listini Offerte**

amSvstem

#### **Listini specifici per agente e ricalcolo dei prezzi al cambio di listino**

- **1. Ricalcolo prezzi: dopo cambio listino è possibile, tramite l'apposito pulsante, il ricalcolo dei prezzi di riga e di testata dell'offerta**
- **2. Listini predefiniti per l'agente: è gestita la selezione dei soli listini disponibili per l'agente collegato all'utente corrente e degli eventuali listini non vincolati a un agente. Se l'utente corrente non è collegato a un agente, saranno selezionabili tutti i listini.** • Offerta nº G.2011.369 del 01/10/2011 Offerta valid Imponibile: 143.705,00 - Totale offerta: 173.883,05 **Richiede personalizzazione tramite Stored Procedure.**

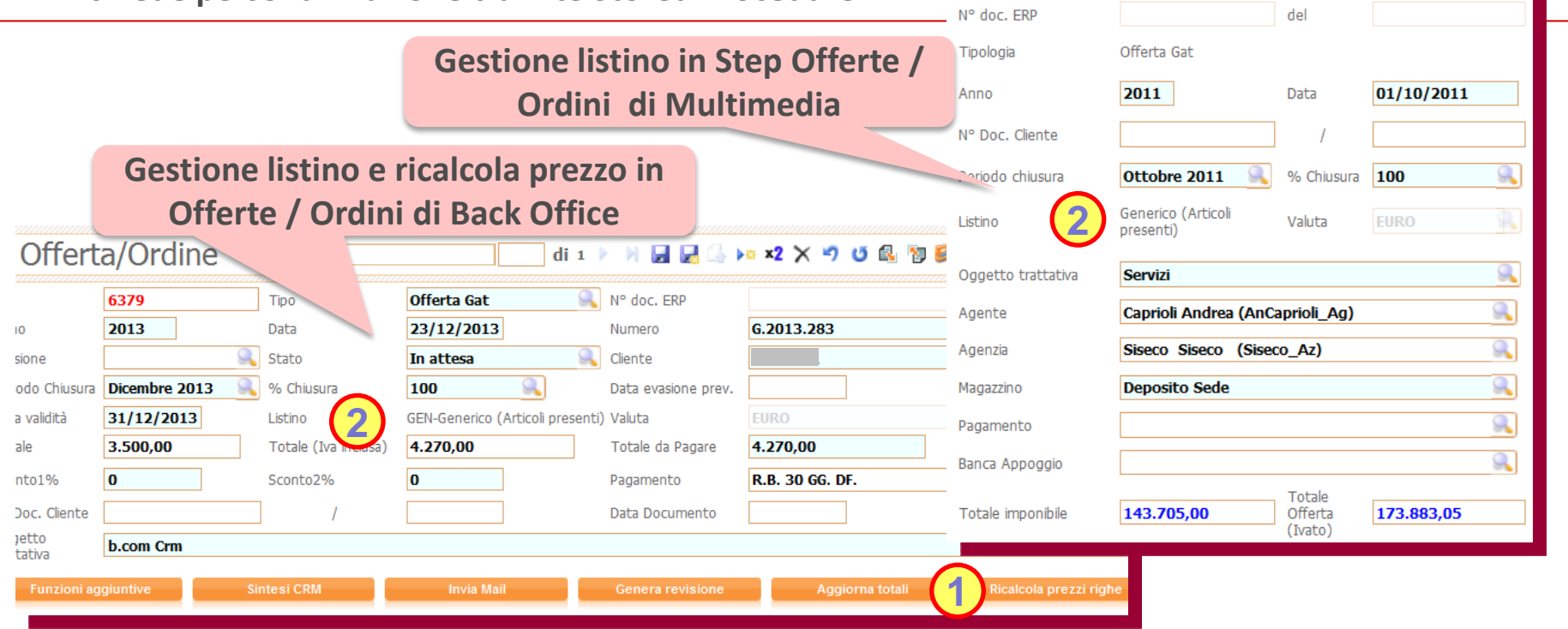

#### **OFFERTE Maggiorazione di testata**

#### **Più flessibilità nell'uso della maggiorazione di testata dell'Offerta!**

**Mediante l'uso del parametro CK6014W si imposta come viene utilizzato il campo Maggiorazione sulla testata dell'offerta (la funzione è disponibile sia in Multimedia che in Back Office):**

- **1. CK6014W=SI: il valore indicato nel campo Maggiorazione viene applicato al totale dell'offerta, allo stesso modo degli sconti di testata.**
- **2. CK6014W=NO: il valore indicato nel campo Maggiorazione viene usato come default per il campo Maggiorazione1 delle righe che verranno inserite nell'offerta e verrà quindi applicato ai prezzi unitari degli articoli; il pulsante "Applica" permette di riportare il valore indicato nel campo Maggiorazione sulle righe eventualmente già presenti nell'offerta e di ricalcolarne il valore.**

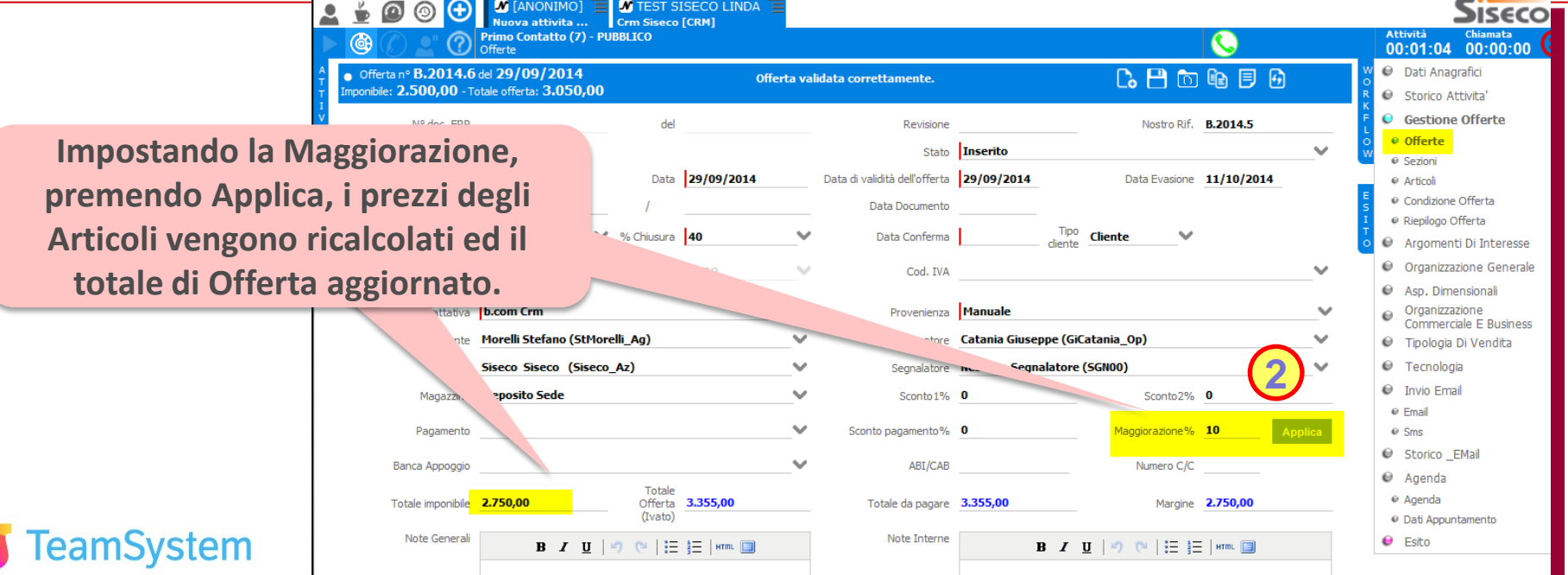

#### **OFFERTE Stampa Sezioni**

#### **Ampia scelta su cosa stampare delle Sezioni dell'Offerta.**

**Nella gestione Offerte in Multimedia e in Back Office è possibile, per ogni Sezione, impostare le regole con cui dovranno esse trattati gli articoli ivi presenti. Per ogni Sezione è possibile indicare se:**

- **Stamparla o meno, Iniziare la stampa della sezione su una nuova pagina.**
- **Stampare i prezzi unitari, il totale di riga, il totale di Sezione, la Sezione nel riepilogo dell'offerta.**
- **Impostare che la Sezione contiene materiale opzionale che non verrà sommato al totale dell'offerta e che verrà stampata alla fine dell'offerta.**

**Nota: eventuali report personalizzati che fanno riferimento alla vista Dettagli\_OrdiniSezioni vanno aggiornati perché è cambiata la struttura del database.**

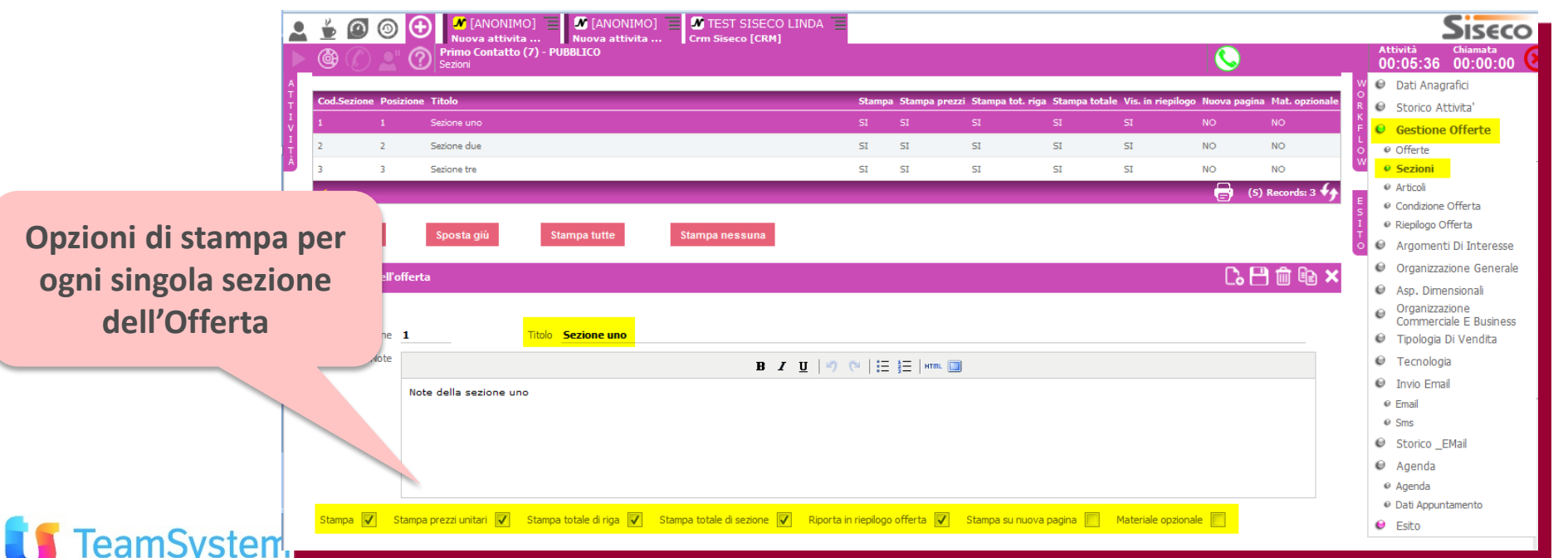

#### **OFFERTE Più flessibilità**

#### **Numerazione per Agente, Carrello veloce, Prezzo per quantità**

**Nella gestione Offerte in Multimedia e in Back Office sono state introdotte nuove funzioni per rendere più flessibile e veloce la lavorazione delle Offerte/Ordini. Questi i miglioramenti:**

- **1. Numerazione per Agente: gestione del progressivo dell'offerta per agente su base IDAgente o CodiceAgente.**
- **2. Carrello veloce: nello Step Offerta quando il risultato di una ricerca ritorna un solo articolo, questo viene automaticamente selezionato e vengono popolati i campi del Dettaglio prodotto.**
- **3. Prezzo per quantità: possibilità di impostare il calcolo del prezzo unitario per scaglioni di quantità. Alla modifica della quantità di un articolo nell'offerta, viene richiamata la funzione SQL "CalcolaPrezzoUnit" che restituisce il prezzo unitario da applicare in base alla quantità inserita e alle altre regole impostate nella funzione SQL personalizzata.**

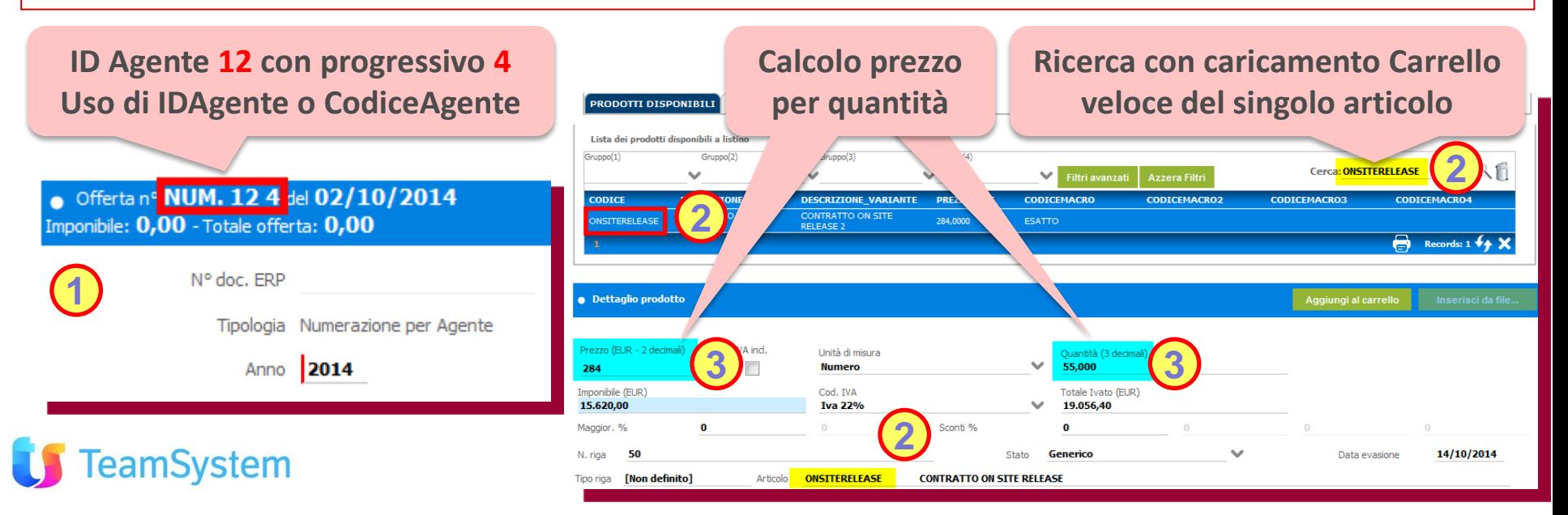

#### **Multimedia Presa Ordini con modifica**

#### **Nello Step Presa Ordini anche la possibilità di aggiornare gli ordini!**

**In Multimedia lo step Presa Ordini permette ora ,tramite l'uso del DeskTop Operativo , la gestione di ordini già inseriti. Operatività:**

- **1. Desk Top Operativo: rispetto ai DTO tradizionali occorre inserire nel codice SQL l'ID del ordine da passare allo step Presa Ordini in Multimedia (nome campo: "IDPresaOrdine ").**
- **2. Step Presa Ordini: automaticamente all'apertura della Multimedia - step Presa Ordini, verrà caricato l'ordine esistente individuato da "IDPresaOrdine "e verranno visualizzati gli articoli relativi nel carrello. Sarà possibile quindi proseguire con la gestione dell'ordine analogamente a quanto già avviene con i nuovi ordini e esitare.**
- **3. Esito: l'ordine modificato viene memorizzato all'esito e richiede almeno un articolo nel carrello.**
- **4. Cancellazione Ordine: usare il pulsante nella maschera o la gestione Offerte/Ordini di BackOffice.**

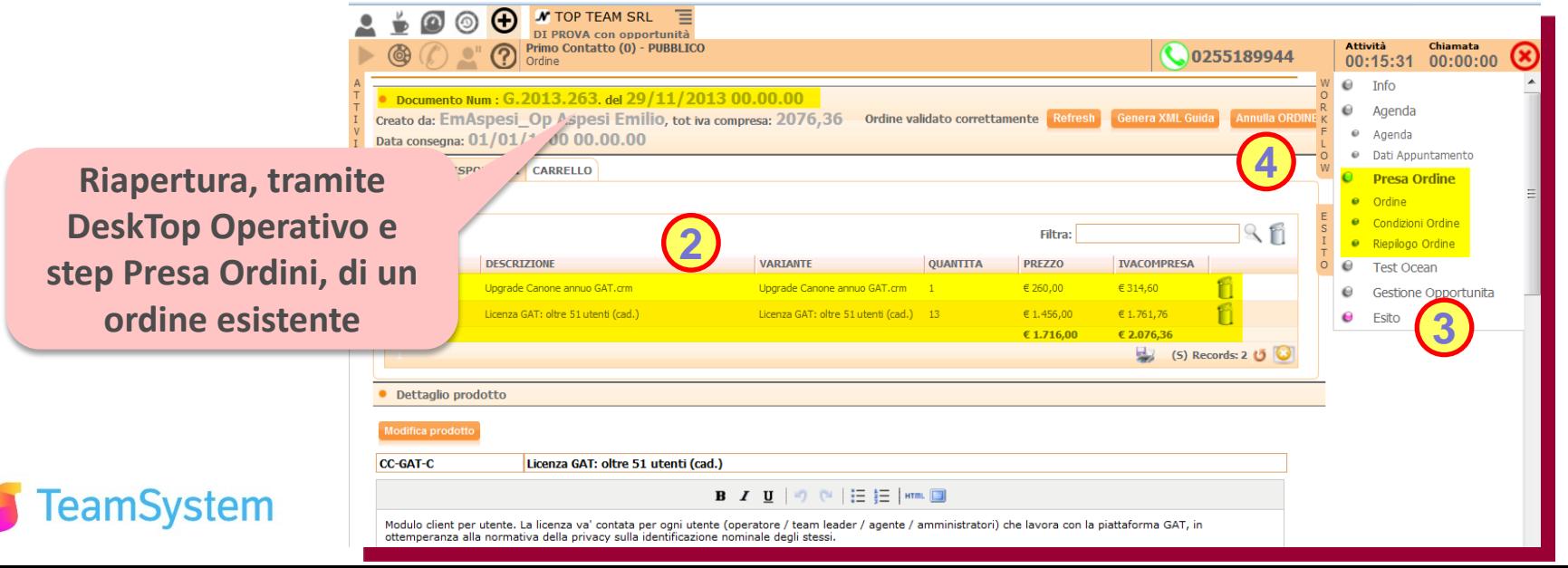

#### **Multimedia Presa Ordini con IVA inclusa**

#### **Step Presa Ordini con la possibilità di gestire prezzi IVA inclusa!**

**Nello step "Presa Ordine" è possibile indicare se il prezzo dell'articolo comprende o meno l'IVA spuntando il flag "IVA incl.", che viene impostato di default in base al listino scelto nelle "Condizioni Ordine" e che può essere modificato dall'utente (se ha il permesso di modificare i prezzi secondo il parametro CC0044).**

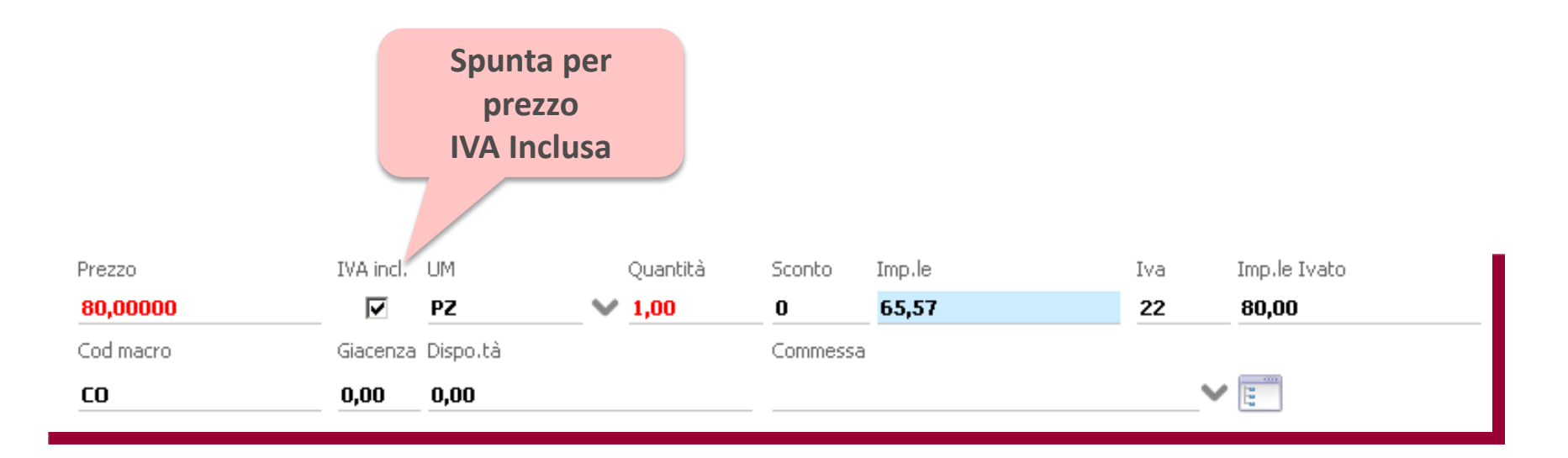

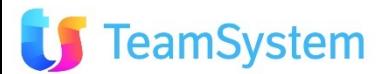

#### **COLLABORATION Newsletter Gestione code**

**Migliorata la gestione della coda dei messaggi in uscita!**

**Nella pagina Stato Invii delle Newsletter si sono introdotti due pulsanti per la gestione della coda dei messaggi; per la Newsletter selezionata abbiamo le funzioni:**

- **Azzera contatori: per azzerare il conteggio dei tentativi di invio relativi.**
- **Elimina messaggi: per eliminare i messaggi in coda che non si riescono a inviare.**

**Aprendo la newsletter e selezionando STATO INVIO si accede ai messaggi in coda con il relativo numero di invii effettuati .**

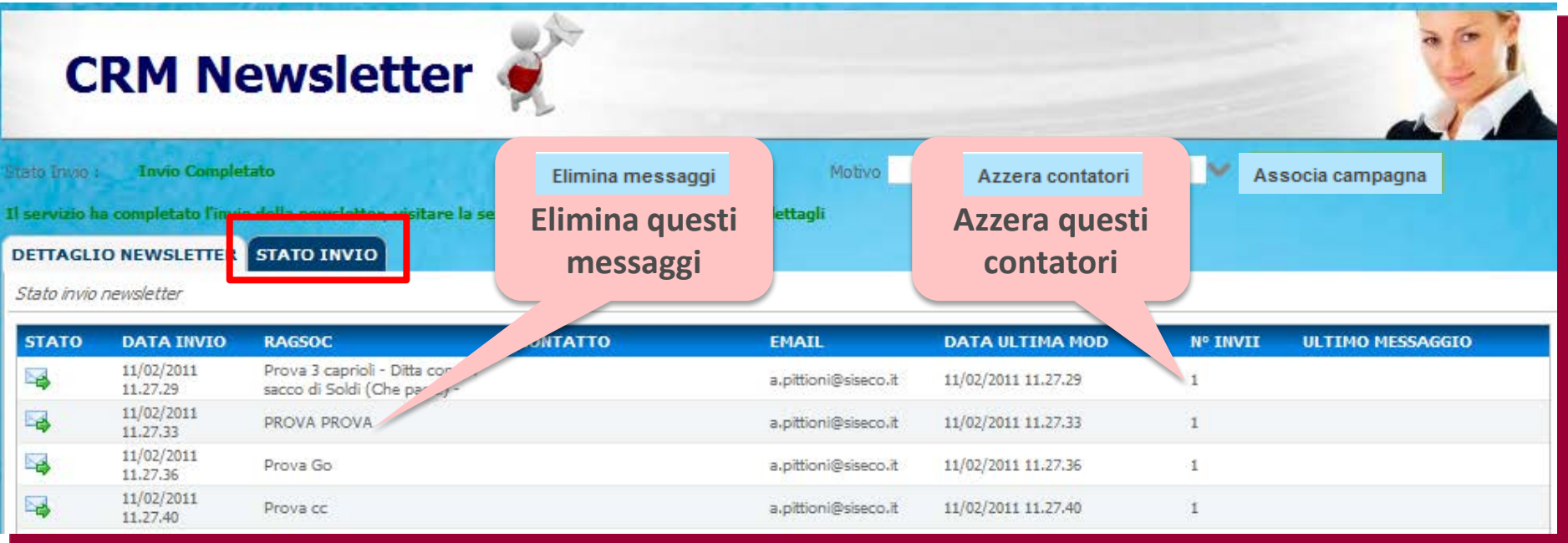

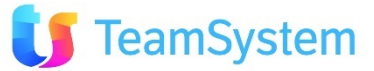

#### **COLLABORATION Trendoo - Invio di SMS**

#### **Aggiornata l'integrazione per l'invio di SMS con Trendoo**

**Si è aggiornata l'integrazione nel CRM per permettere l'invio di SMS con il nuovo servizio Trendoo (ex SMSTrend). Caratterisitiche servizi Trendoo:**

- **Piattaforma professionale per l'invio di campagne SMS a uno o migliaia di contatti in modo semplice, veloce e sicuro**
- **Utilizzo tipico: attività di marketing & service**
- **API per integrazione con piattaforme servizi (CRM, …)**

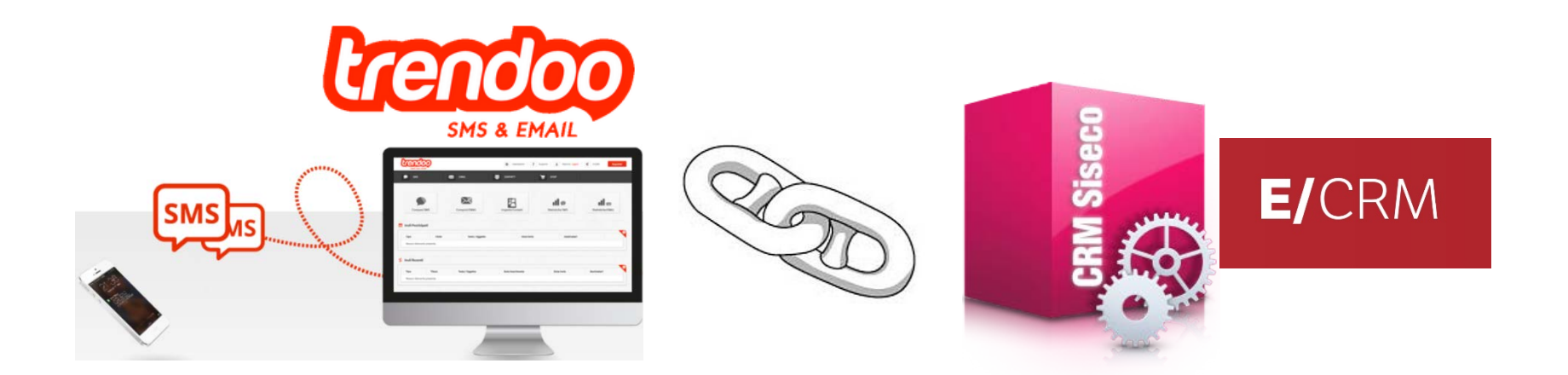

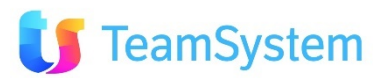

#### **APP CRM MOBILE Post Vendita (1)**

#### **Gestione Assistenza Post vendita in mobilità col tuo Tablet!**

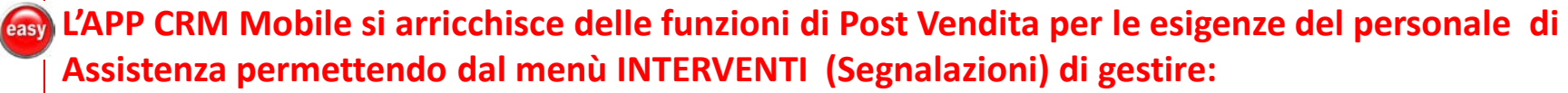

- **1. Interventi: per visualizzare per i clienti gestiti, l'elenco delle segnalazioni e il relativo dettaglio.**
- **2. Elenco Attività: per visualizzare le attività di ogni segnalazione.**
- **3. Attività: per inserire o aggiornare le attività svolte per ogni Intervento/segnalazione inserendo la descrizione di quanto fatto per la risoluzione del problema e le informazioni aggiuntive necessarie per la gestione dei costi associati.**
- **4. Rapportini: per la creazione immediata del rapportino PDF.**

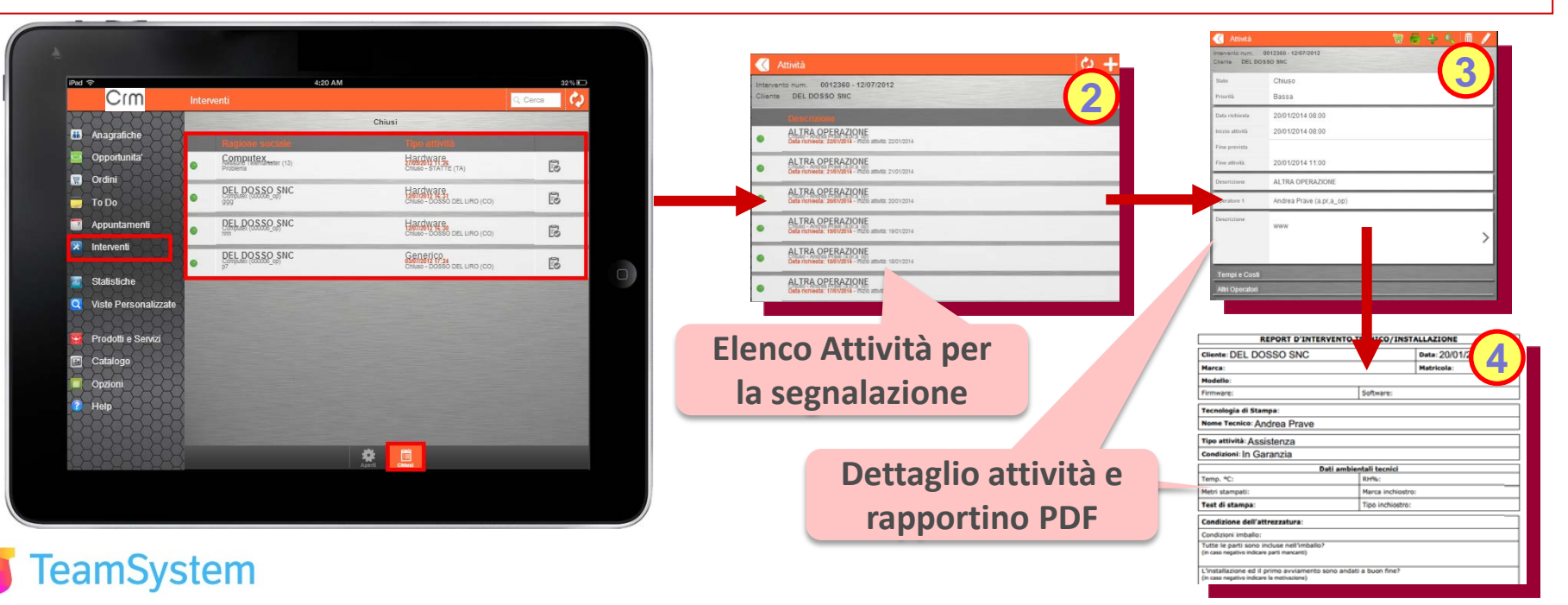

#### **APP CRM MOBILE Post Vendita (2)**

#### **L'Intervento: tutte le informazioni sul problema segnalato!**

easy **Gli Interventi (Segnalazioni), vengono creati sul CRM e possono essere associate o meno ad un Contratto, essi permettono di aprire un contenitore su cui caricare le attività svolte dal personale per lo scopo indicato nella segnalazione, aprendola dalla lista visualizza:**

- **1. Dati del cliente: ragione sociale e referente**
- **2. Dati sul problema da risolvere: operatore assegnato, problema, soluzione e eventuali note**
- **3. Dati personalizzati: per gestire informazioni personalizzate utili alla gestione del problema**

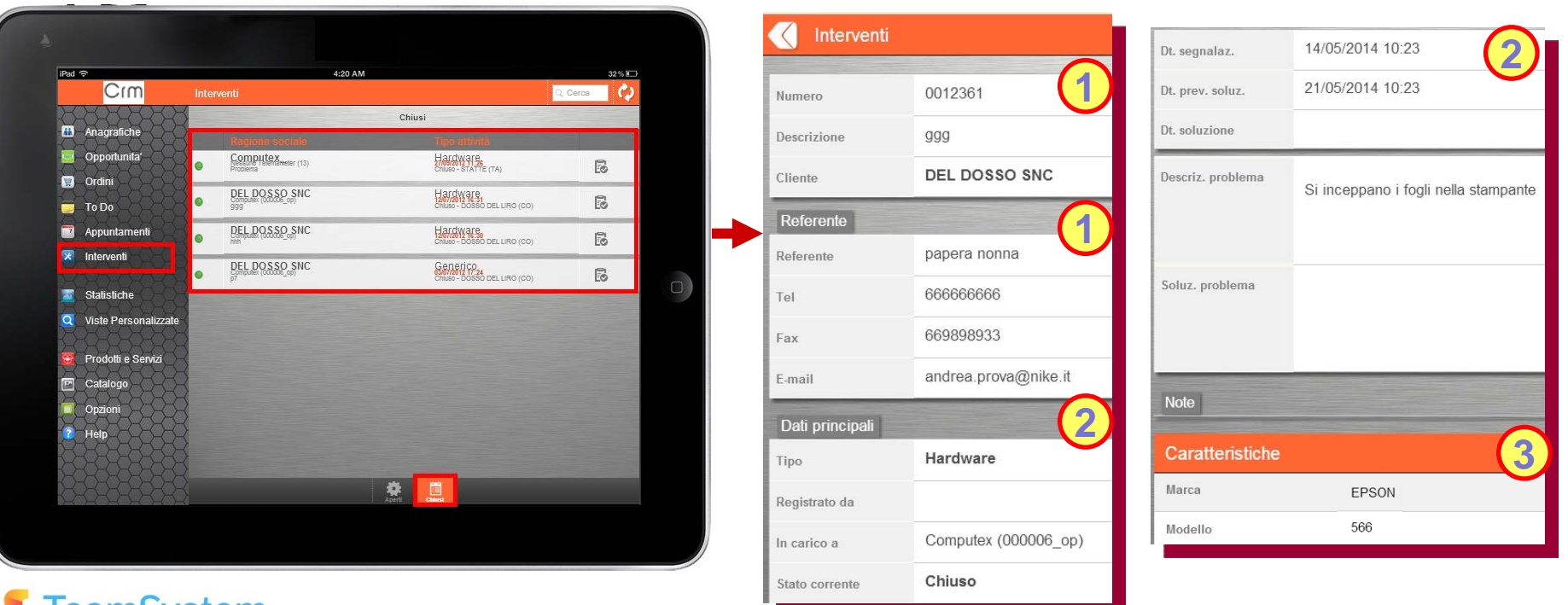

#### **APP CRM MOBILE Post Vendita (3)**

amSystem

#### **Le Attività: cosa si è fatto per il problema segnalato!**

**Le Attività permettono di tenere traccia di chi ha lavorato e per quanto in relazione allo scopo indicato nella segnalazione associata. Aprendola dalla lista visualizza:**

- **1. Dati dell'attività: stato, date, descrizioni, operatore assegnato, …**
- **2. Dati per la fatturazione: tempi, costi orari, condizioni, note, …**
- **3. Dati personalizzati: per gestire informazioni personalizzate utili alla gestione dell'attività**

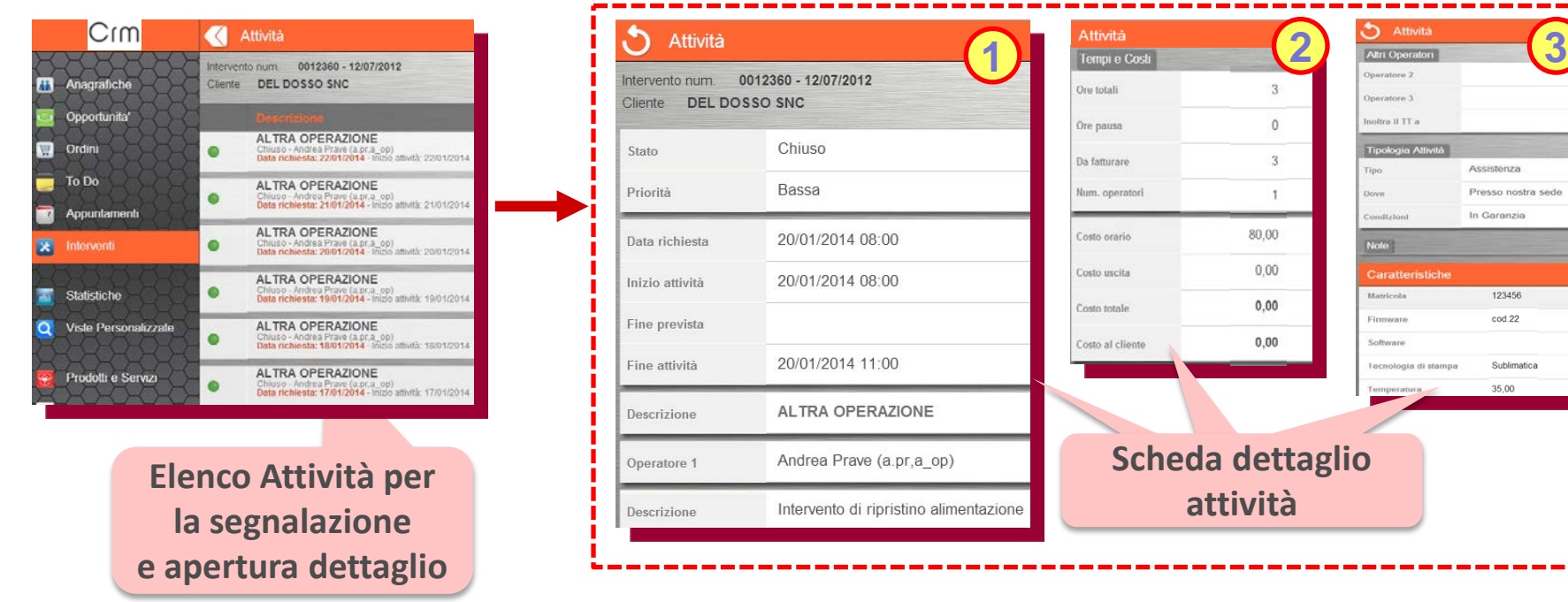

#### **APP CRM MOBILE Post Vendita (4)**

#### **Il rapportino del cosa si è fatto per il problema segnalato!**

- **Per ogni Attività è possibile generare un Rapportino, file PDF, che contiene le informazioni utili al cliente e all'amministrazione per documentare quanto fatto , contiene anche gli elementi utili per la fatturazione. Il report può essere personalizzato a richiesta.**
	- **1. Dati del cliente: ragione sociale e referente e attività formative**
	- **2. Dati sui rilevamenti svolti: es .dati ambientali, attività svolte, …**
	- **3. Dati personalizzati: riepilogo finale osservazioni del tecnico con spese di trasferta**

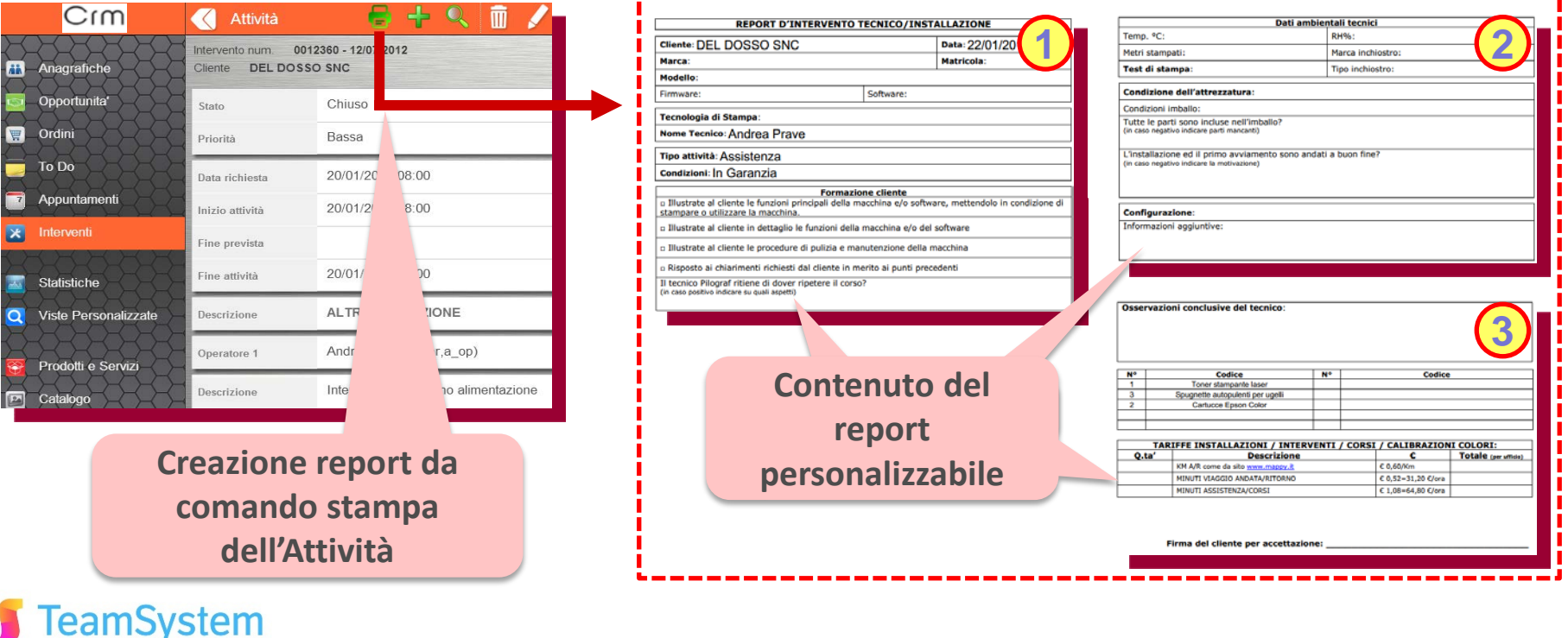

#### **APP CRM MOBILE Avvisi in Home Page**

amSystem

#### **Anche in mobilità i Reminder sulle attività aperte!**

- **L'APP CRM Mobile presenta in Home Page, subito dopo il Login dell'utente, il riepilogo delle** easy **attività in ordine di scaduto o scadenza. Sono proposti i Reminder per:**
	- **1. Appuntamenti: visualizza i prossimi due appuntamenti; selezionandone uno si apre la relativa scheda appuntamento.**
	- **2. Promemoria: visualizza i primi due ToDo scaduti o, se non ve ne sono, quelli in scadenza; selezionandone uno si apre la relativa scheda ToDo .**
	- **3. Interventi aperti: visualizza i primi due Interventi scaduti o, se non ve ne sono, quelli in scadenza; selezionandone uno si apre la relativa scheda Interventi (Segnalazioni). Per ogni entità è possibile accedere all'elenco completo delle voci tramite il relativo menù.**

Appuntamenti Interventi

To Do

**Attività in scadenze in Home Pad S** Cım **Page per :** Benvenuto Amministratore in Anagrafiche **bcom Mobile!** • **ToDo Ta** Ordini AGASTANI S.R.L. To Do • **Appuntamenti**  VIA MINOHETTI, 13 - CARPI (MO) • **Interventi** Statistiche Sollecitare decisione su visita azienda Decisione se inviare volantino servizi con la prossima Prodotti e Servi Interventi aperti X

AGASTANI S.R.L.

#### **APP CRM MOBILE Aggiornamento caratteristiche**

amSvstem

#### **Le informazioni personalizzate ora aggiornabili anche in mobilità!**

- **L'APP CRM Mobile permette l'aggiornamento del contenuto delle informazioni personalizzate che sono ospitate dalla caratteristiche del CRM. Le caratteristiche aggiornabili sono per: Anagrafiche, Contatti, Appuntamenti, Opportunità, Offerte, Interventi (Segnalazioni ) e Attività. Modalità di aggiornamento:** 
	- **1. Accesso alle caratteristiche: nella visualizzazione della scheda dell'entità (anagrafica, …) è possibile accedere al menù caratteristiche.**
	- **2. Lista delle caratteristiche: da cui è possibile selezionare la caratteristica da aggiornare.**
	- **3. Modifica: secondo i requisiti impostati per la caratteristica: valore, testo, scelta, …**
	- **4. Memorizzazione: completati gli aggiornamenti è possibile salvare dalla scheda entità.**

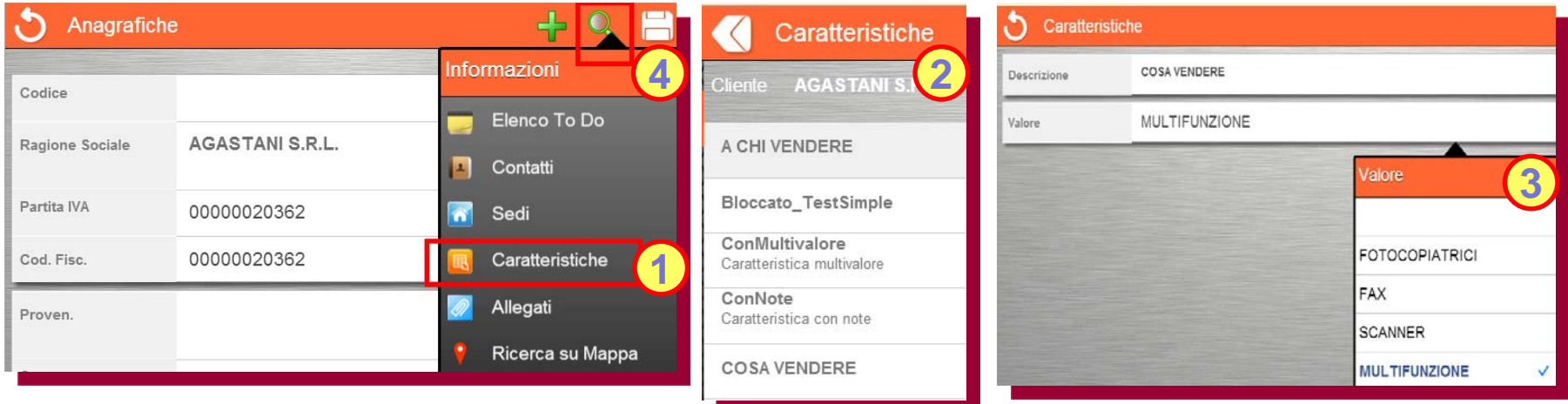

#### **APP CRM MOBILE Miglioramenti d'uso**

**EamSystem** 

**Più performance ed operatività con terminali mobili Win8**

**L'APP CRM Mobile accresce le sue funzioni per permettere:** easy

- **1. Migliori Performance: in particolare quando usato tramite SmartPhone**
- **2. Supporto WIN8: operatività anche su Tablet Windows (ad oggi disponibile solo tramite Siseco)**
- **3. Uniformità tema grafico: nell'uso da diversi ambienti quali IOs, Android, Win8**

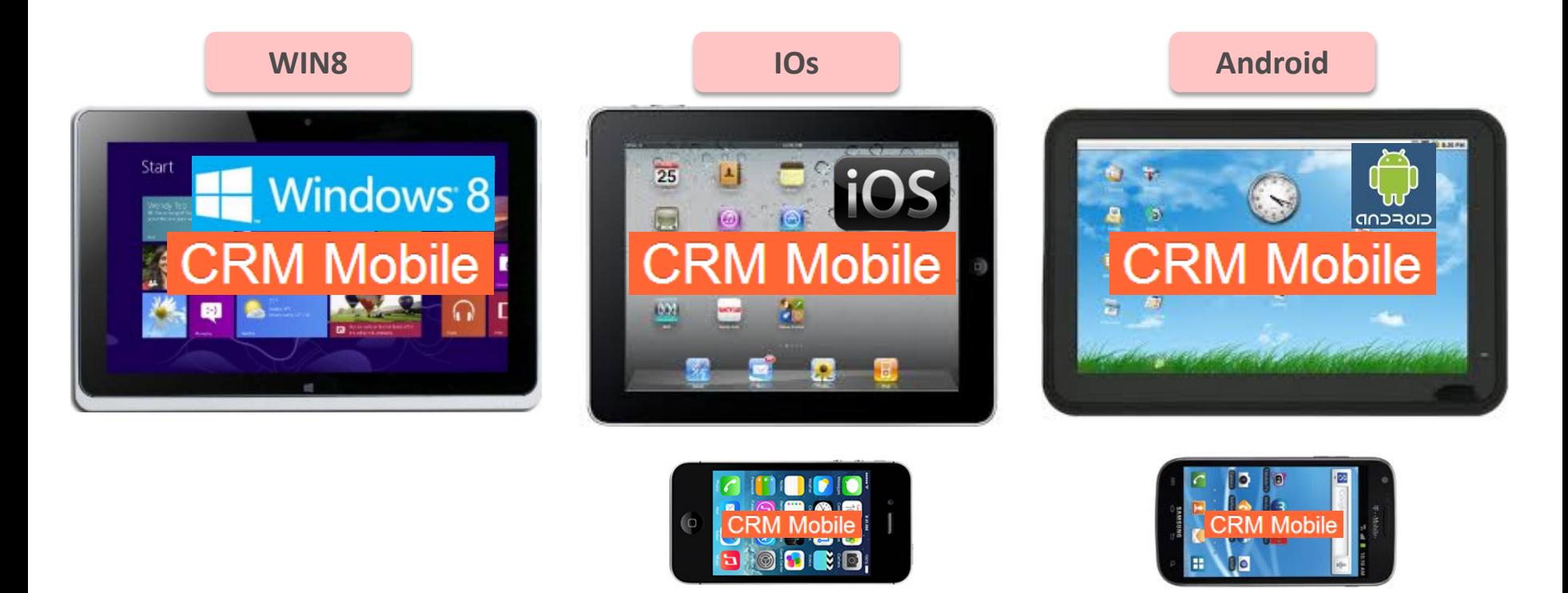

#### **APP CRM MOBILE Avvio APP semplificato**

#### **Con il Wizard più facile l'avvio dell'App su Tablet e SmartPhone!**

- **L'APP CRM Mobile, una volta scaricata sul proprio terminale, col wizard di configurazione richiede pochi semplici passi per l'avvio del proprio CRM Mobile:**
	- **1. Scelta ambiente: dopo il download dell'APP viene richiesto quale ambiente attivare: demo o su proprio CRM**
	- **2. Selezione del proprio CRM: è sufficiente l'inserimento dell'URL CRM usata dal PC (l'App ricaverà automaticamente l'indirizzo del CRM Mobile associato), si aprirà quindi la maschera di Login.**
	- **3. Login Automatico: dopo il primo login sarà impostabile il login automatico (con menù Opzioni, Accesso Rapido) che eviterà l'inserimento dei dati di autenticazione ad ogni accesso.**

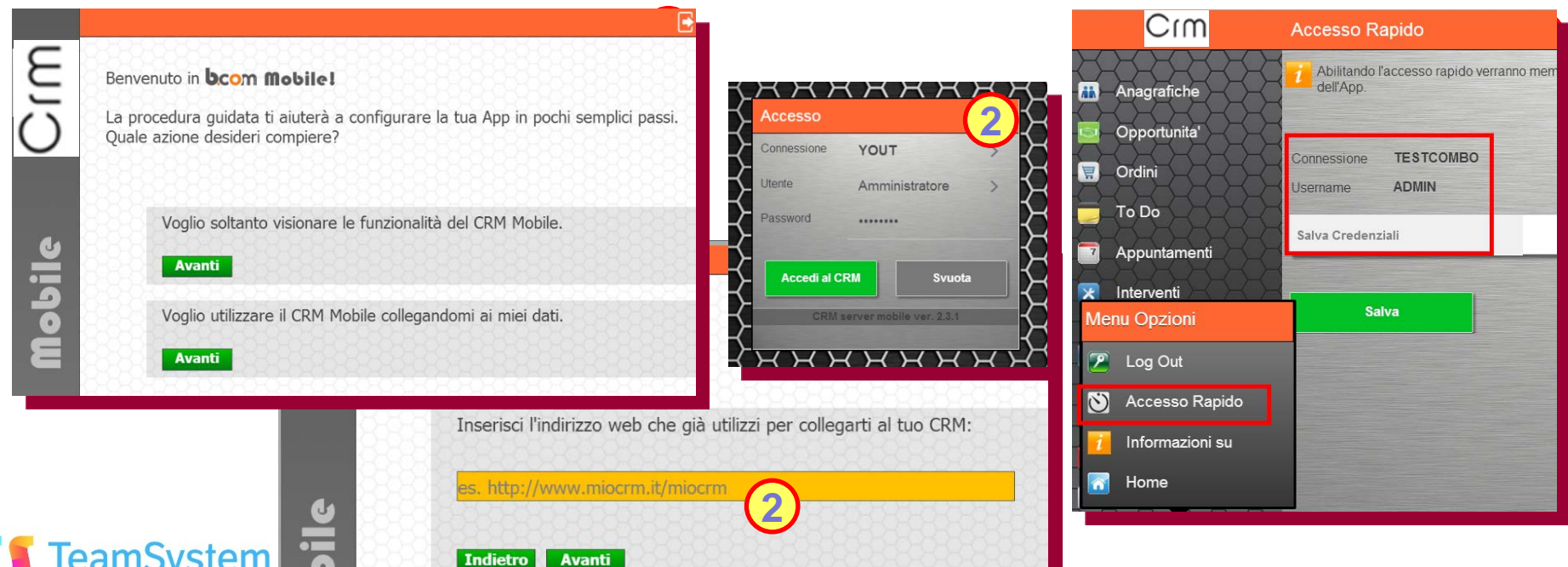

#### **SIMPLE# Uso Tema Ocean**

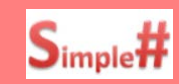

#### **La variante del tema Ocean ora anche nelle pagine Simple#!**

- **Nella realizzazione delle pagine Simple#, tramite l'uso di Classi HTML (CSS) , è possibile impostare l'adattamento automatico del layout grafico alla variante del tema Ocean usata dall'utente.**
	- **1. Scelta box con testo: box con sfondo e testo in 4 tipi diversi (Base: testo grigio su fondo bianco).**
	- **2. Scelta testo: testo in uno dei 4 colori. La leggibilità è funzione dello sfondo.**
	- **3. Sfondo: visualizzazione dello sfondo della variante.**

**La scelta avviene impostando il CSS di tabella per lo sfondo e quello di cella per Box e Testo. Gli altri attributi al testo, quali: Font Family/Size, dimensione, grassetto … sono impostabili a piacere. Nel caso la pagina Simple# sia usata con temi diversi da Ocean essa verrà visualizzata col Colore Base.**

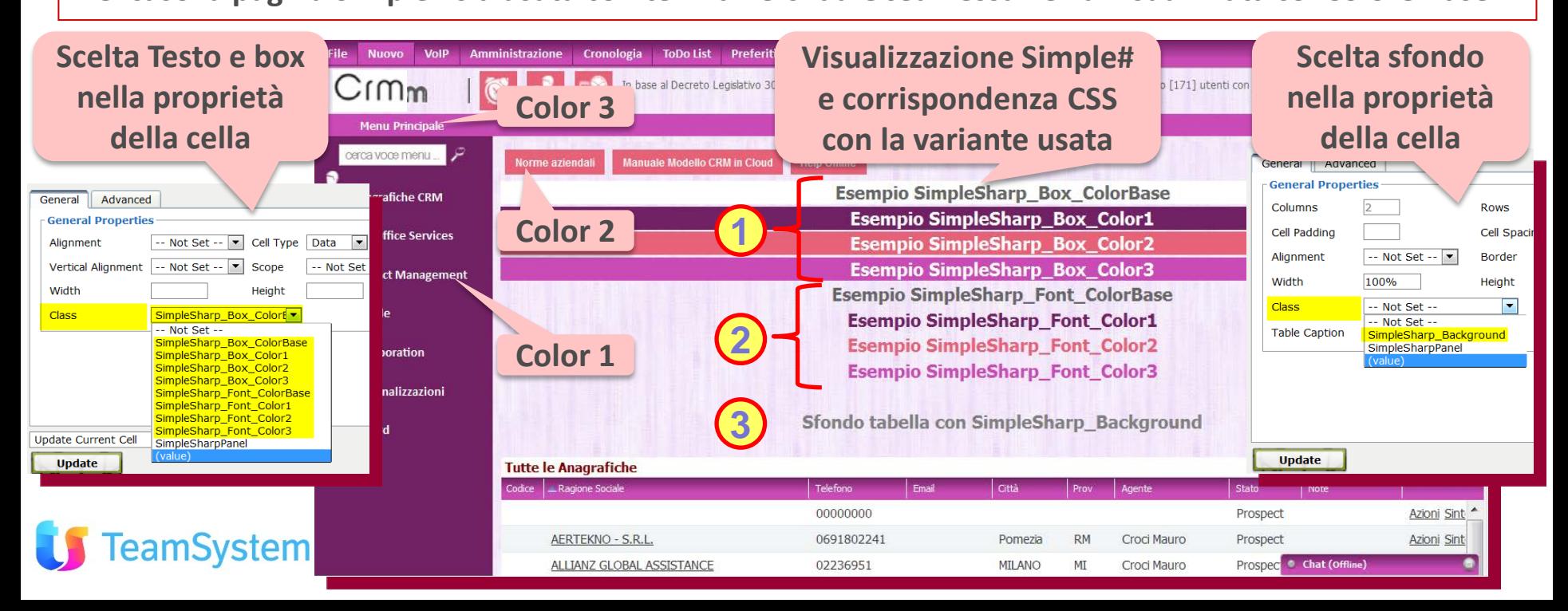

#### **SIMPLE# Caratteristiche Multivalore**

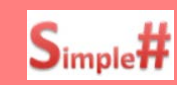

**Anche in Simple# la gestione delle caratteristiche Multivalore!**

**Nella realizzazione delle pagine Simple# è disponibile un template " Ambiente per Caratteristiche Multivalore", che permette un'immediata gestione di questo tipo di Caratteristiche (Abbrev. CarMV). Una volta caricato il template occorre personalizzare gli Oggetti Simple# necessari:**

- **1. Recordset: nei campi ID, SQL e Default va cambiato il numero presente con quello della CarMV.**
- **2. Input: nei campi ID, BindRecordSet va cambiato il numero presente con quello della CarMV.**
- **3. Commit: nel campo elenco RecordSet va cambiato il numero presente con quello della CarMV. (lasciare la Funzione Javascript Validazione già presente)**
- **4. Javascript: seguire le istruzioni ivi contenute per impostare la caratteristica e i valori possibili Replicare gli oggetti 1 e 2 per ogni CarMV inserendo il loro richiamo in 3 e 4 .**

**Dopo la prova di funzionamento (5.) trasferire gli oggetti nella pagina di destinazione.**

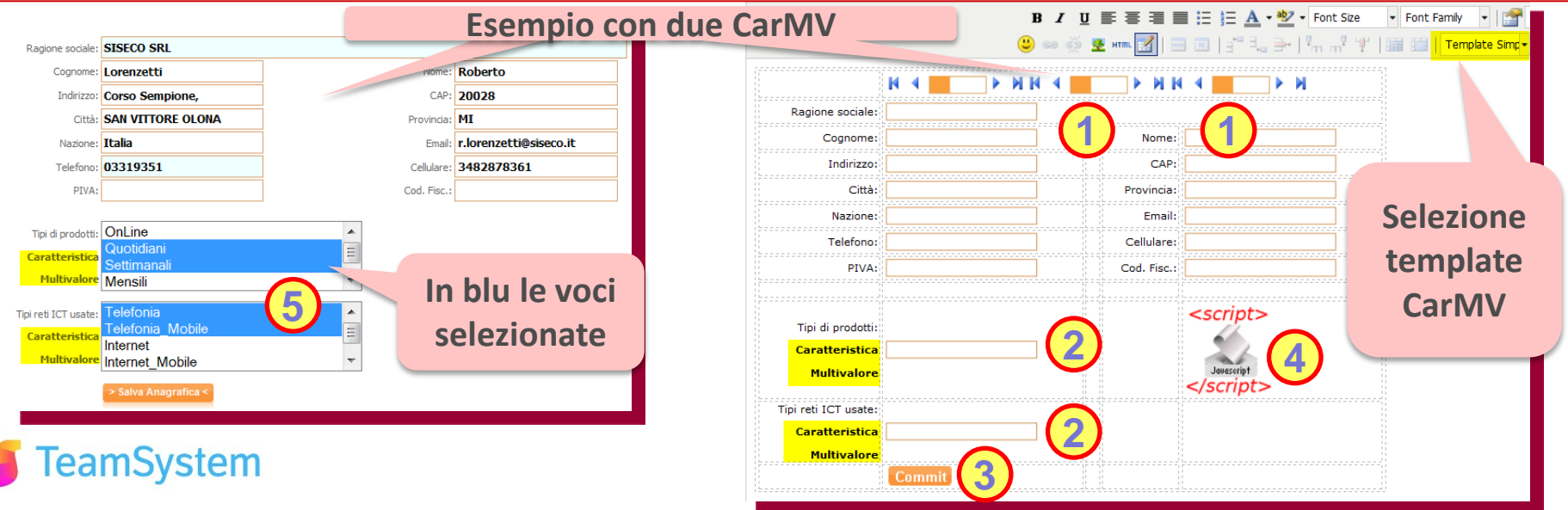

#### **SIMPLE# Configuratore Commerciale Articoli**

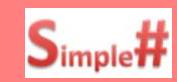

**Nel configuratore commerciale anche il codice sezione!**

**Nel Configuratore Commerciale dei "Prodotti e Servizi" è presente la possibilità di gestire il codice della sezione selezionata nella quale vengono inseriti gli articoli (il caso in cui l'offerta non contiene sezioni viene identificato dal codice -1). Pertanto mediante JavaScript , posto nel codice Simple# del Configuratore, è possibile leggerne il valore e usarlo per elaborazioni collegate alla Sezione. Es: Un Configuratore Commerciale che imposta il prezzo unitario dell'articolo "Servizi accessori" come percentuale del totale della sezione.**

**In Multimedia, all'interno di Step Offerta, si crea la sezione e si inseriscono gli articoli, al termine si inserisce l'articolo "Servizi Accessori"**

**Inserimento della percentuale sul totale della sezione per il calcolo del prezzo dell'articolo "Servizi accessori"**

Svstem

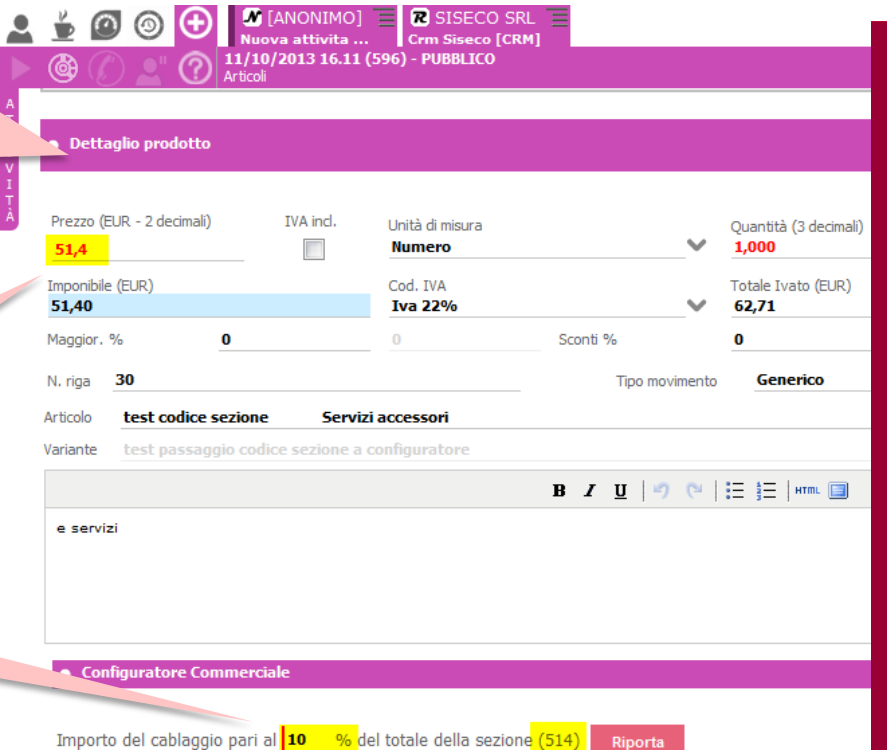

#### **SIMPLE# Personalizzazione Viste**

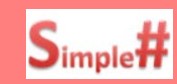

#### **Le informazione come le vuoi tu nelle viste base del CRM!**

**IL CRM visualizza le informazioni nelle griglie secondo una struttura predefinita che però può essere personalizzata da personale esperto di SQL mediante la modifica delle viste associate.**

**Ogni vista è collegata ad una vista accessoria, con prefisso Columns in coda al nome, che definisce la dimensione e il titolo delle colonne. Elenco viste personalizzabili e menù da cui vengono richiamate:**

- **1. ClientiGrid: menù "Anagrafiche CRM", "Clienti e Prospect" o "Ricerca Avanzata"**
- **2. ContattiGrid: menù "Anagrafiche CRM", "Anagrafiche Contatti" o "Ricerca Avanzata" su Contatti**
- **3. MMOfferteGrid: da Campagna in Multimedia, step "Gestione Offerte"," Offerte"**
- **4. CarrelloGrid: da Campagna in Multimedia, step "Gestione Offerte", "Articoli"**
- **5. TT\_ContrattiElencoGrid: menù "Post Vendita", "Contratti"**
- **6. MotiviGrid: menù "Contact Management ", "Gestione Campagne marketing e Processi"**

**La modifica della vista avviene accedendo al DB ed aggiornando il relativo codice (ad es. con Microsoft SQL ServerManagement o con comandi precompilati via Query Analizer del CRM). Si veda CRMHelp per le istruzioni.**

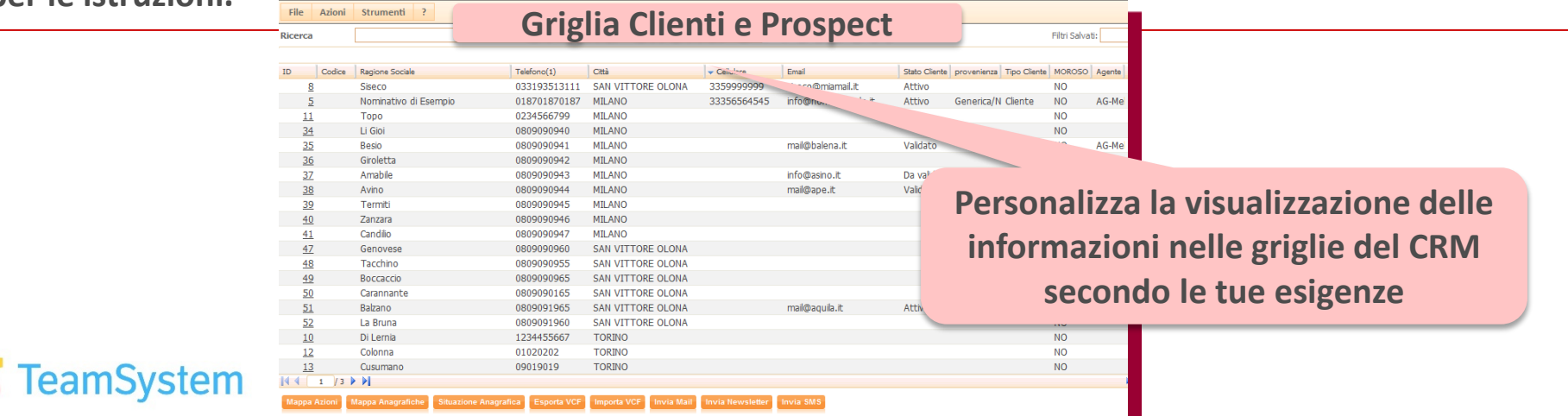

#### **SIMPLE# Oggetto TreeView**

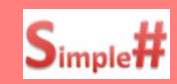

#### **Anche in Simple# la gestione in gerarchia delle informazioni!**

**Nella realizzazione delle pagine Simple# con l'oggetto Treeview è possibile visualizzare le informazioni organizzandole in modo gerarchico con la possibilità di associare una o più azioni alla selezione della singola foglia.**

**Un esempio d'uso è la visualizzazione della gerarchia degli Agenti per selezionare l'agente di cui vedere i dati di contatto e le offerte fatte.**

**Altro esempio, per la gestione anagrafiche, è avere la gerarchia di tutte le aree di "Attività" con l'elenco dei "Settori" dell'area, quindi selezionando la foglia (Settore) si otterrà l'elenco di tutti i clienti aventi la specifica Attività/Settore.**

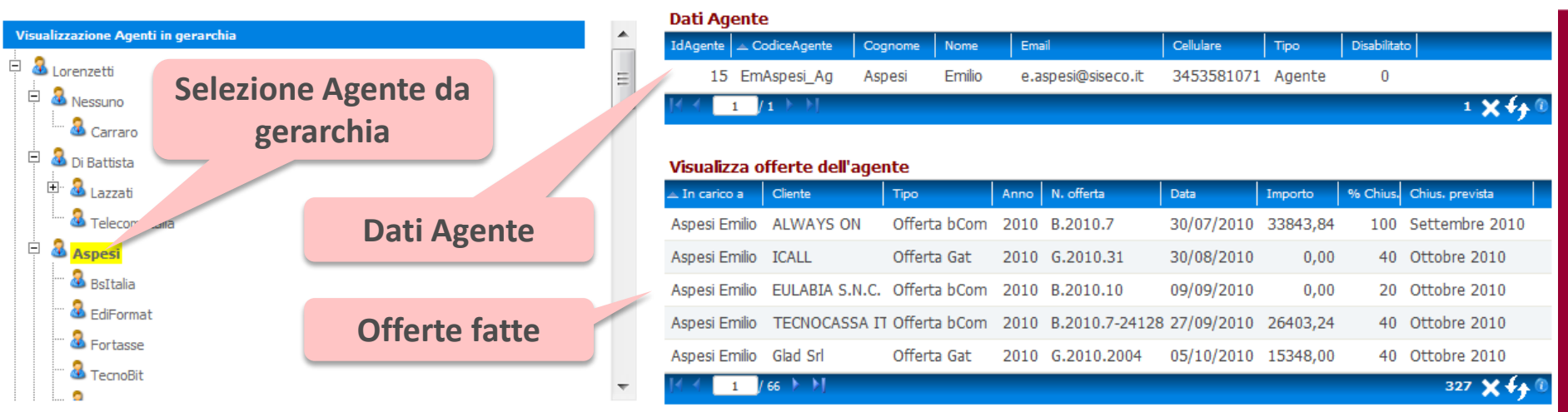

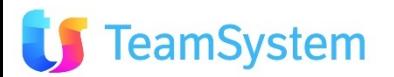

#### **SIMPLE# Javascript per Query SQL**

eamSystem

*Soluzione web 2.0 per la gestione semplice,*  **Rel. 7.8.0 Pag.35** *rapida ed economica delle relazioni con i clienti e dei processi aziendali*

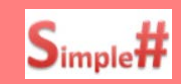

#### **Nelle tue personalizzazioni la potenza della Query SQL!**

**L'oggetto Javascript è stato arricchito di un Componente SQL che permette l'esecuzione di query SQL nelle pagine Simple#. Alla sua esecuzione viene restituito un oggetto JSON, contenente i record selezionati dalla query, che può essere utilizzato nel codice Javascript e quindi negli oggetti della pagina.**

- **1. Esempio d'uso: utilizzo di IDCliente per visualizzare i dati aggiuntivi desiderati.**
- **2. Esempio codice: è possibile caricare l'esempio "Script chiamata ajax SQL" tra i template Simple#. La query da eseguire va inserita come Comando Schedulato e viene richiamata dall'oggetto Javascript. I dati restituiti dalla query possono essere aggiornati tramite altri oggetti Simple# o con un'altra query.**

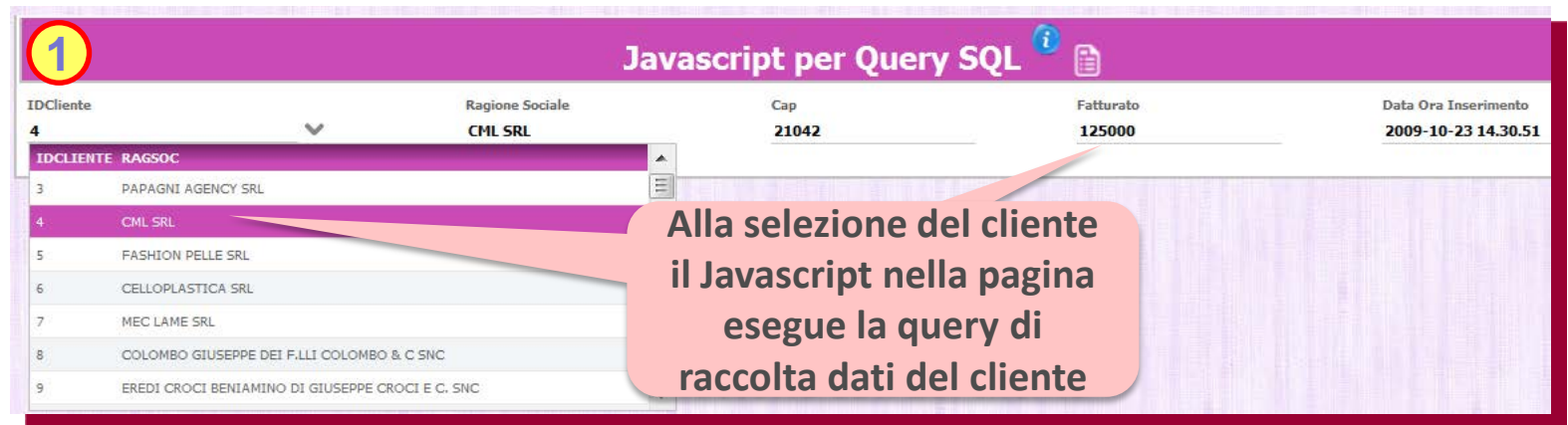

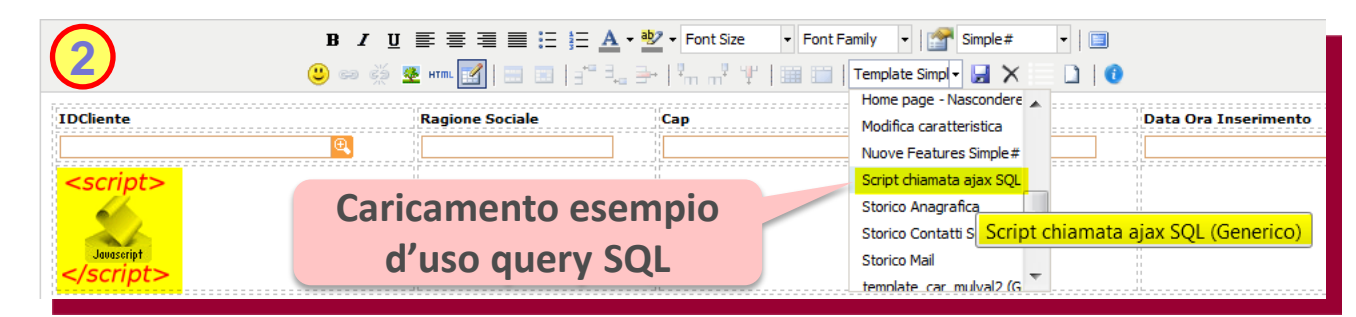

#### **INTEGRATION e/ Nuove funzioni**

#### **Ampliate le funzioni per l'integrazione del CRM con e/ rel 02.15**

**CRM Sincro ampliato per sincronizzazione campi tra CRM ed e/ rel. 2.15:**

- **Configurazione dello stato ON/OFF da impostare su anagrafiche, contatti, sedi e impegni creati dal CRM nel gestionale.**
- **Configurazione dello stato libero da impostare su anagrafiche, contatti, sedi e impegni creati dal CRM nel gestionale.**
- **Gestione dei campi per permettere la fatturazione elettronica verso la PA sulle anagrafiche clienti e sulle sedi amministrative.**
- **Possibilità di utilizzare i tipi di riga di e/ nelle offerte del CRM nel gestionale**
- **Registrazione delle variazioni delle anagrafiche in e/ solo quando si modificano i dati critici**
- **Creazione delle località in e/ quando viene trasmessa al gestionale un'anagrafica del CRM con una città non ancora codificata nel gestionale.**
- **Sincronizzazione di modalità di consegna e aspetto beni sulle anagrafiche tra e/ e CRM; questi valori vengono poi proposti come default durante la compilazione delle offerte nel CRM**
- **Controllo sulla presenza in e/ delle sedi create nel CRM**

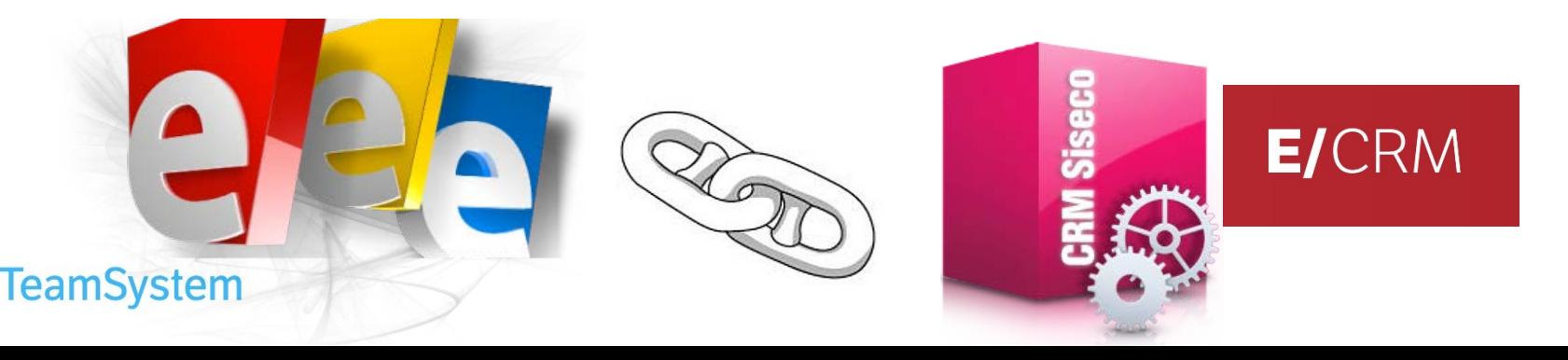

#### **INTEGRATION e/ Gestione Cambi e KIT**

#### **Gestione dei Cambi sulle Offerte e Esplosione dei KIT**

**CRM Sincro ampliato per sincronizzazione campi tra CRM ed e/ rel. 2.15:**

- **Cambi sulle Offerte: vengono gestite le valutate dell'offerta, del listino e quella aziendale allo scopo di gestire i cambi tra la valuta del documento, quella del listino selezionato e quella dell'azienda.**
- **Esplosione dei KIT: durante la creazione dell'impegno di e/ a partire da un'offerta, viene indicata al gestionale di effettuare l'esplosione dei kit eventualmente caricati tra i prodotti dell'offerta.**

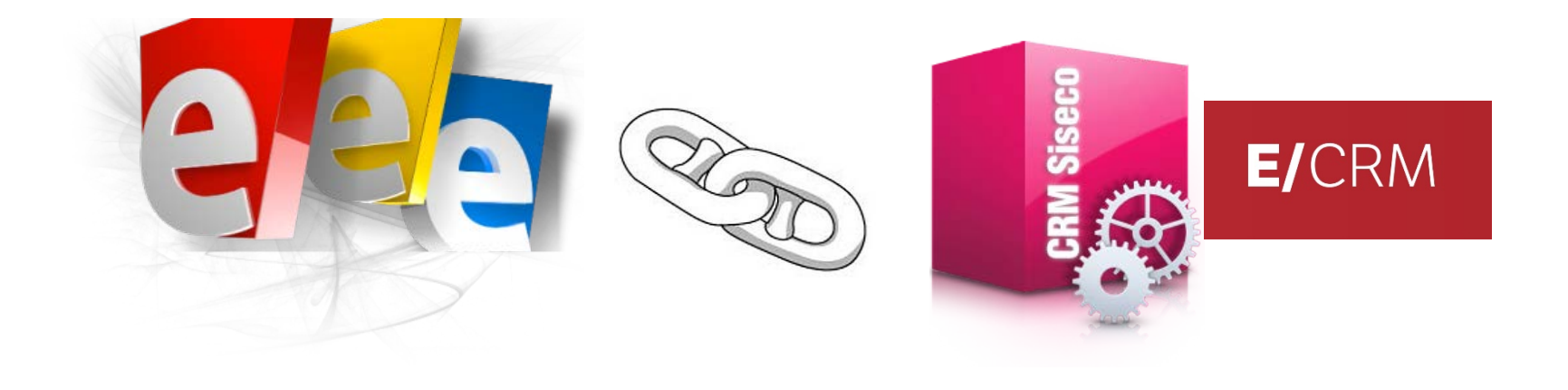

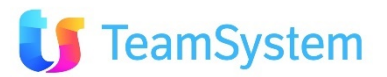

#### **INTEGRATION STR Vision Admin**

#### **Ampliate l'integrazione del CRM con STR Vision Admin**

**CRM Sincro ampliato per l'integrazione con il gestionale STR Vision Admin specifico per le imprese di costruzioni edili ed impianti:**

- **Creazione Azienda: identificazione della presenza di STR Vision durante la creazione dell'azienda del CRM**
- **CRM Sincro: ampliato con la creazione da CRMSincro delle viste per l'accesso ai dati del gestionale**

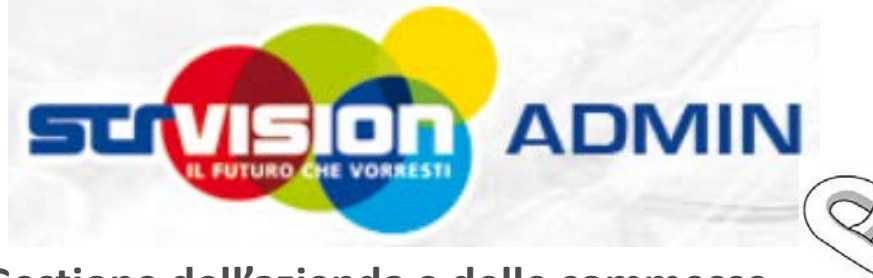

**Gestione dell'azienda e delle commesse, secondo i processi tipici dell'impresa di costruzioni edili ed impianti**

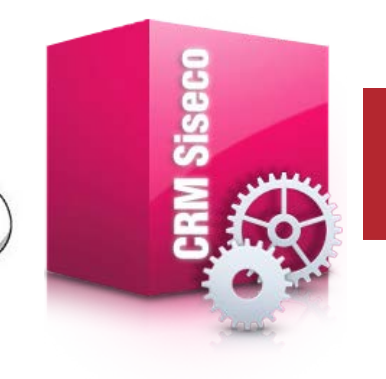

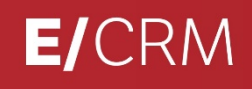

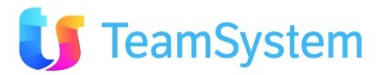

#### **CONFIGURAZIONE Servizio di Pulizia CRM**

#### **Servizio di pulizia di log e file temporanei nelle cartelle CRM**

**! Il servizio di pulizia CrmCleaner permette la pulizia periodica e personalizzata del contenuto delle directory usate dal CRM. Esso viene configurato tramite il programma Settings presente nella directory C:\Program Files\Servizi\CrmCleaner del server ove è installato il CRM. Permette la configurazione di:** 

- **1. Intervallo cleaning: impostazione dell'intervallo in gg dell'esecuzione pulizia e generazione file zip.**
- **2. Entità da pulire: per ogni entità è possibile specificare le seguenti regole di cleaning.**
- **3. Directory di lavoro: impostata automaticamente in funzione dell'entità selezionata.**
- **4. File da cancellare: impostazione dei nome file da ripulire \*.txt, pippo.log, . . .**
- **5. File da escludere: impostazione dei nome file che non verranno ripuliti.**

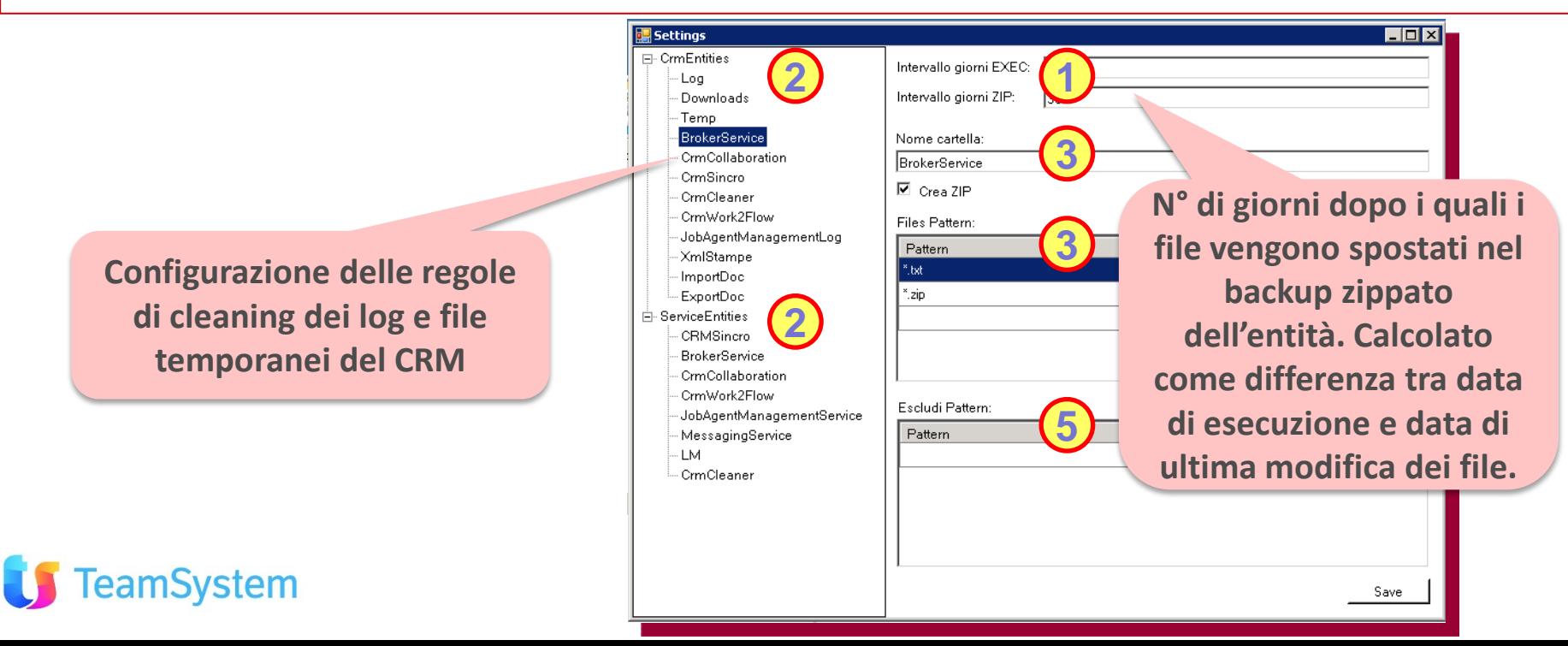

#### **CONFIGURAZIONE Modello Agent e Teleselling**

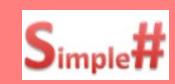

**Il CRM per le tue attività commerciali tramite Agenti o Teleselling**

**Il Modello Agent & TeleSelling è una versione preconfigurata del CRM che permette la:**

• **Gestione degli appuntamenti degli Agenti: geo-referenziati per una maggiore efficienza della rete commerciale sul territorio.**

• **Gestione delle attività di TeleSelling per la vendita telefonica di servizi/prodotti.**

**Il modello permette inoltre la condivisione aziendale di tutte le informazioni del CRM, la comunicazione con chat e mail e la gestione delle attività private e su clienti.**

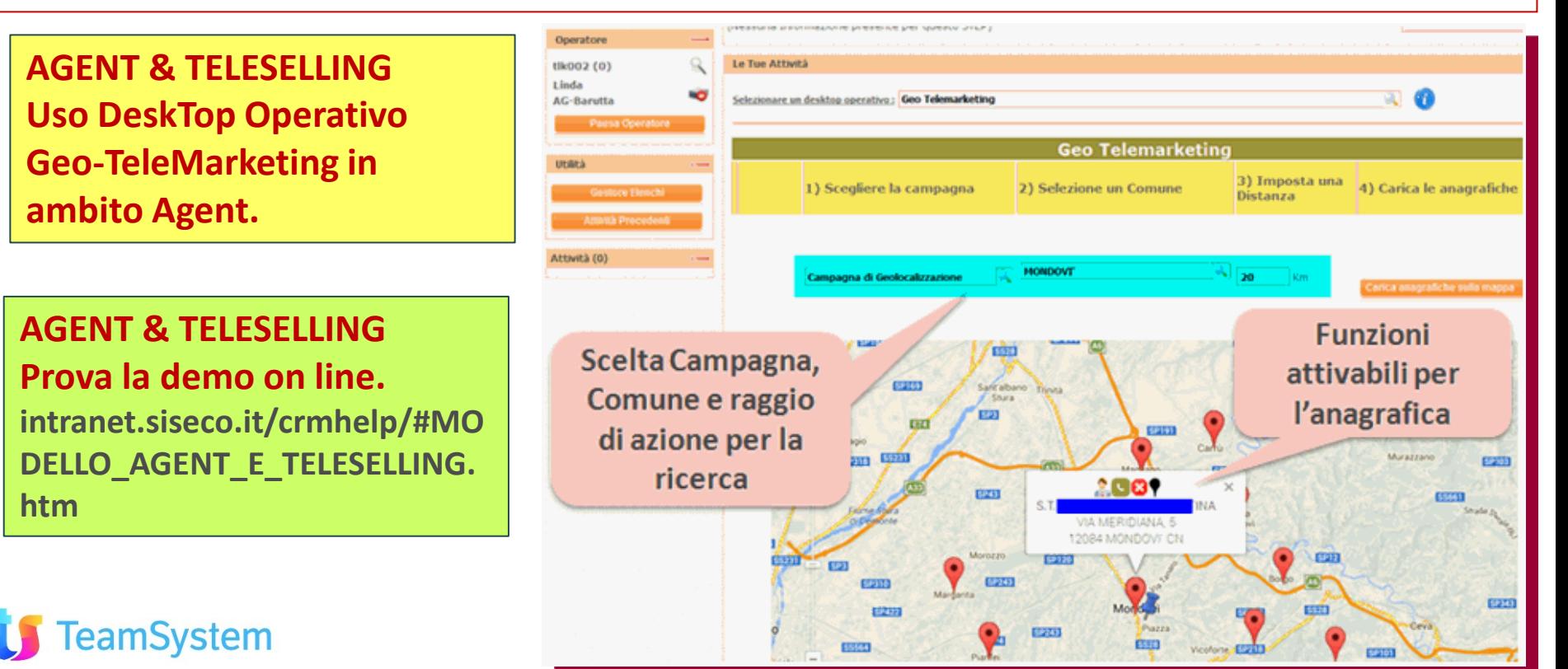

#### **CERTIFICAZIONI Supporto SQL Server 2014**

#### **Certificazione operatività con Microsoft SQL Server 2014**

**Certificato l'uso del CRM con nuovo "Microsoft SQL Server 2014".**

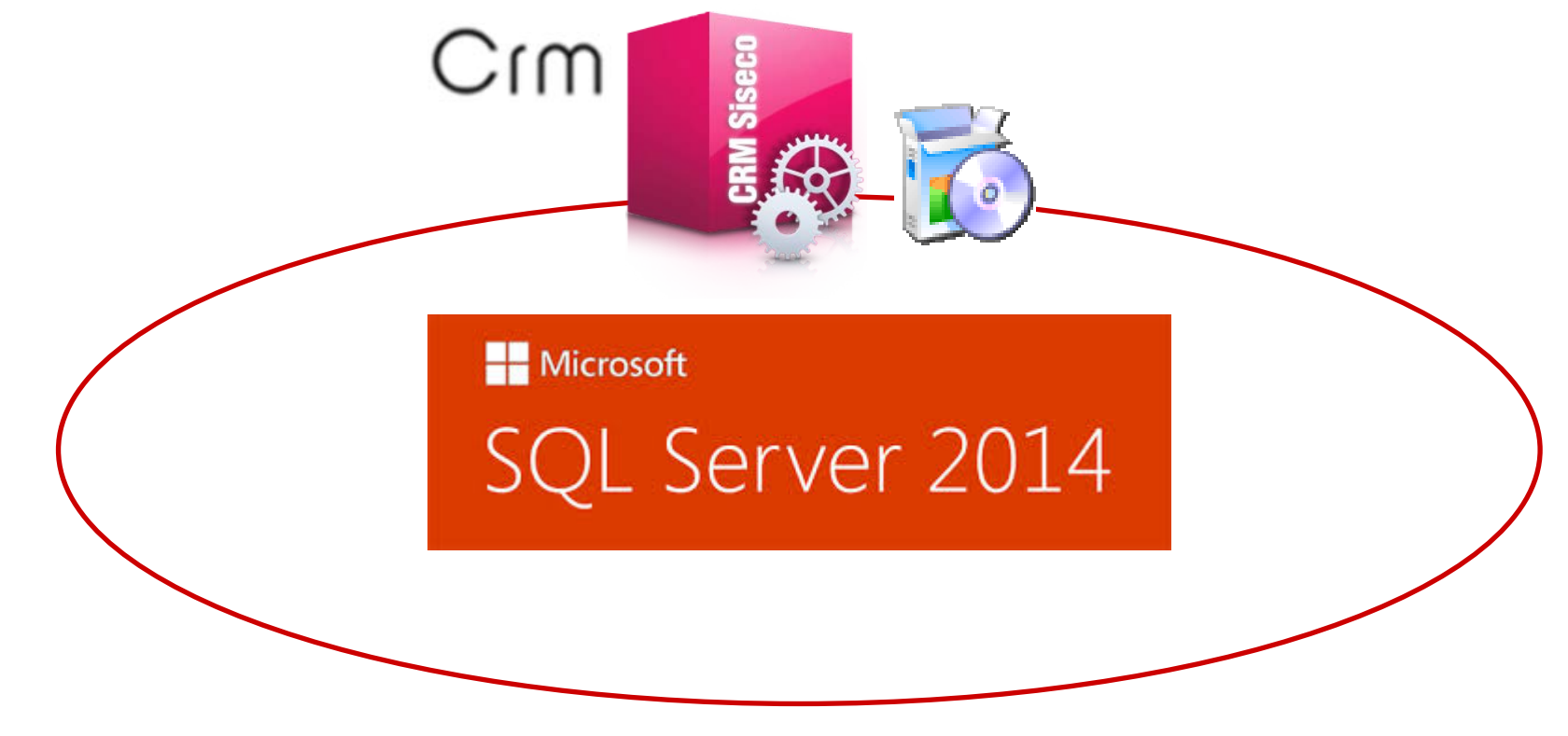

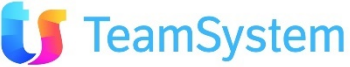

## **CRM LIBRARY**

#### **Export Codice Simple#**

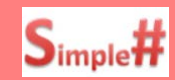

#### **Tutte le applicazioni SIMPLE# a portata di click!**

**CRM Library è il CRM dedicato, in cloud, che raccoglie quasi 100 moduli Simple# (linguaggio di sviluppo integrato nella piattaforma CRM) che, in modo singolo o combinato, realizzano molte applicazioni. Eccone alcune:** 

- **CRM Content: che fornisce a colpo d'occhio gli indicatori e i relativi dettagli delle attività svolte**
- **CRM Library S#: visualizza i moduli applicativi presenti nel CRM Library o nel proprio CRM, ne permette la gestione, il download ed il relativo l'upload su un altro CRM.**
- **Moduli singoli: utili per Sintesi CRM, DeskTop Operativi, Pagine Personalizzate e App Mobile**
- **e … : nel tempo, sempre di più! Stai informato seguendo CRM Library Help (vedi link su CRM HELP).**

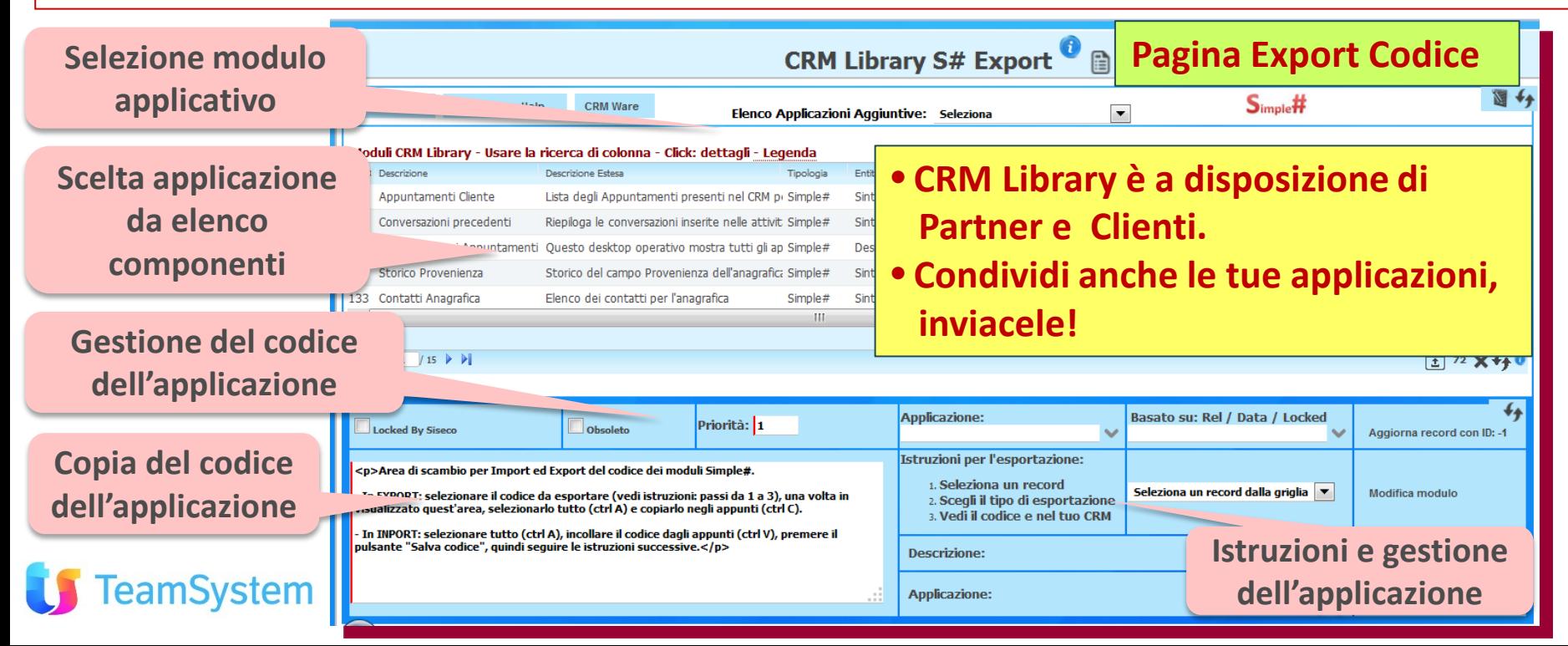

#### **CRM LIBRARY Import Codice Simple#**

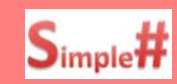

#### **Carica le applicazioni SIMPLE# sul tuo CRM!**

**L'applicazione CRM Library S# permette una veloce gestione dell'inserimento dei moduli Simple# nel proprio CRM. L'applicazione si compone di tre moduli:**

- **CRM Library S# Export: fornisce l'elenco dei moduli Simple# disponibili con la funzione di export del codice di un singolo modulo o di tutte i moduli dell'applicazione.**
- **CRM Library S# Import: permette di caricare il codice deli moduli Simple# sul proprio CRM. Viene fornito di base nel CRM dalla rel. 7.8.0; per le release precedenti si carica tramite Query Analyzer.**
- **CRM Library S# Code: pagina di appoggio per export / import del codice Simple#**

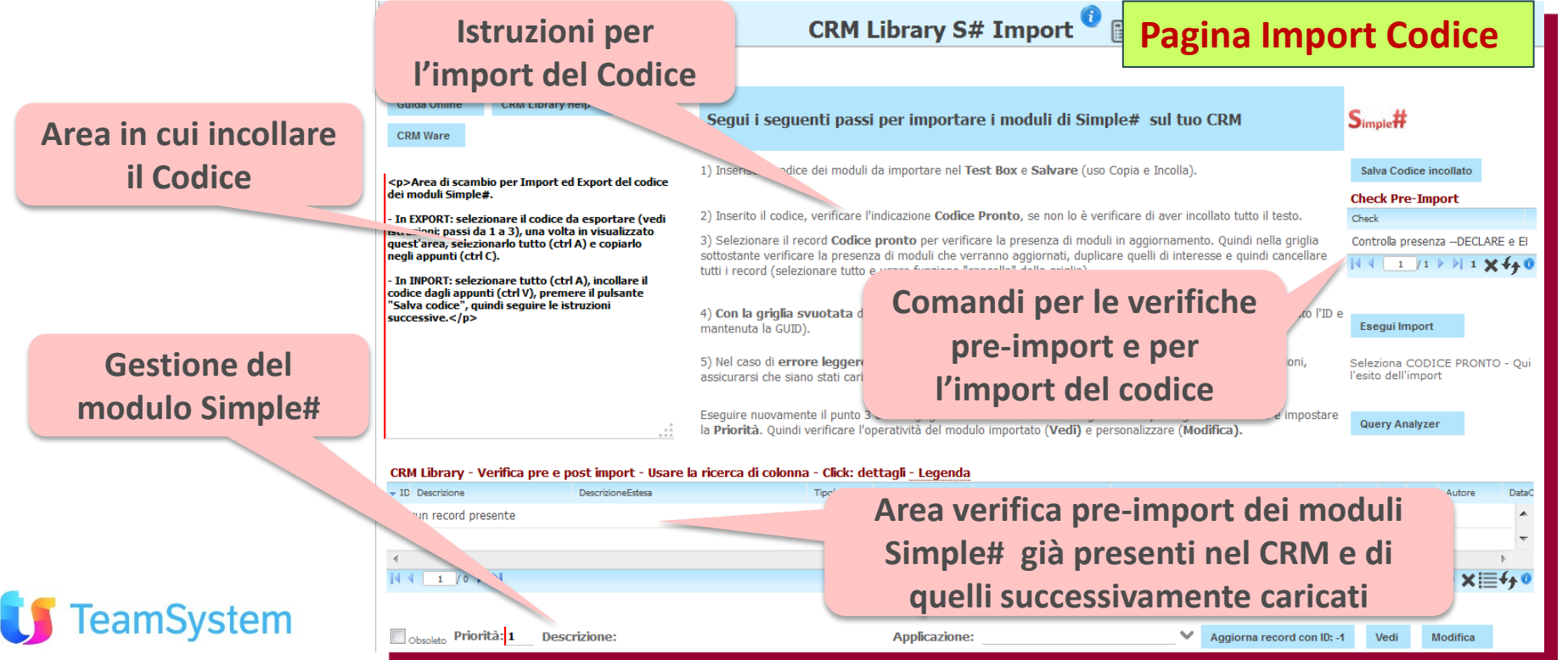

## **APPLICAZIONI S# CRM Content**

**eamSystem** 

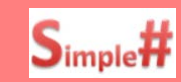

**Tutti gli indicatori dell'attività nel tuo CRM a portata di click!**

**L'applicazione CRM Content permette una visione completa degli indicatori delle attività svolte con la possibilità, click dopo click, di arrivare al singolo dettaglio da esaminare.** 

**CRM Content è disponibile su CRM Library e lo puoi personalizzare secondo le tue esigenze.**

**Nell'esempio: quanti agenti attivi con la possibilità di vedere i relativi dettagli.**

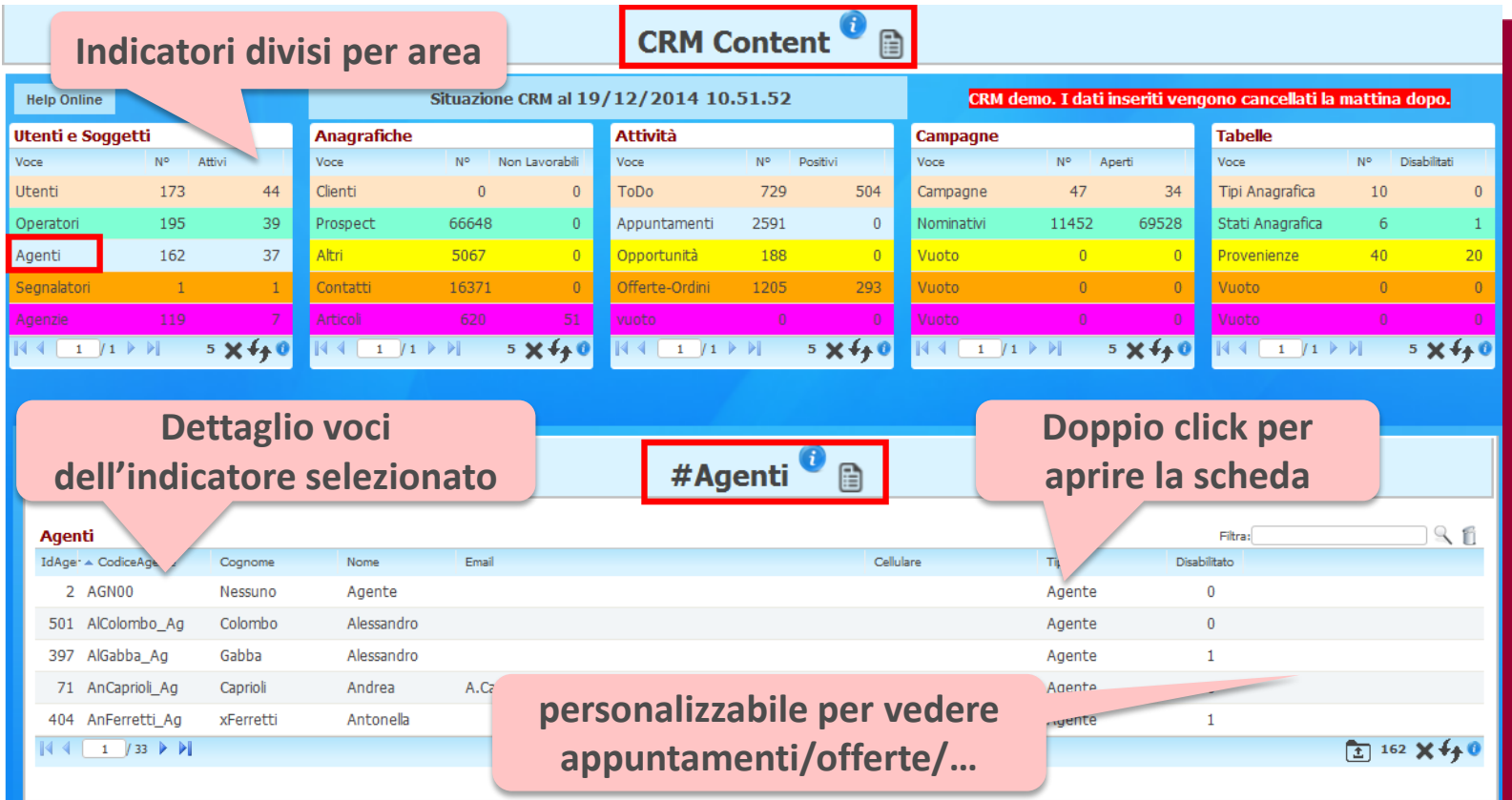

#### **CRM HELP Nuovi contenuti**

## **Sempre più ricco il CRM HELP, o meglio, la CRM Wikipedia!**

#### **Il CRM HELP si arricchisce di nuovi contenuti:**

- **Help: allineamento ai contenuti delle ultime Novità 7.8.0**
- **Documentazione: Nuove sezioni per il download** 
	- **Dei Modelli CRM aggiornati all'ultima versione per un rapido avvio del CRM.**
	- **Delle varianti più accattivanti del Tema Ocean per un'interfaccia grafica a propria misura.**
	- **Delle applicazioni e moduli Simple# da CRM Library**

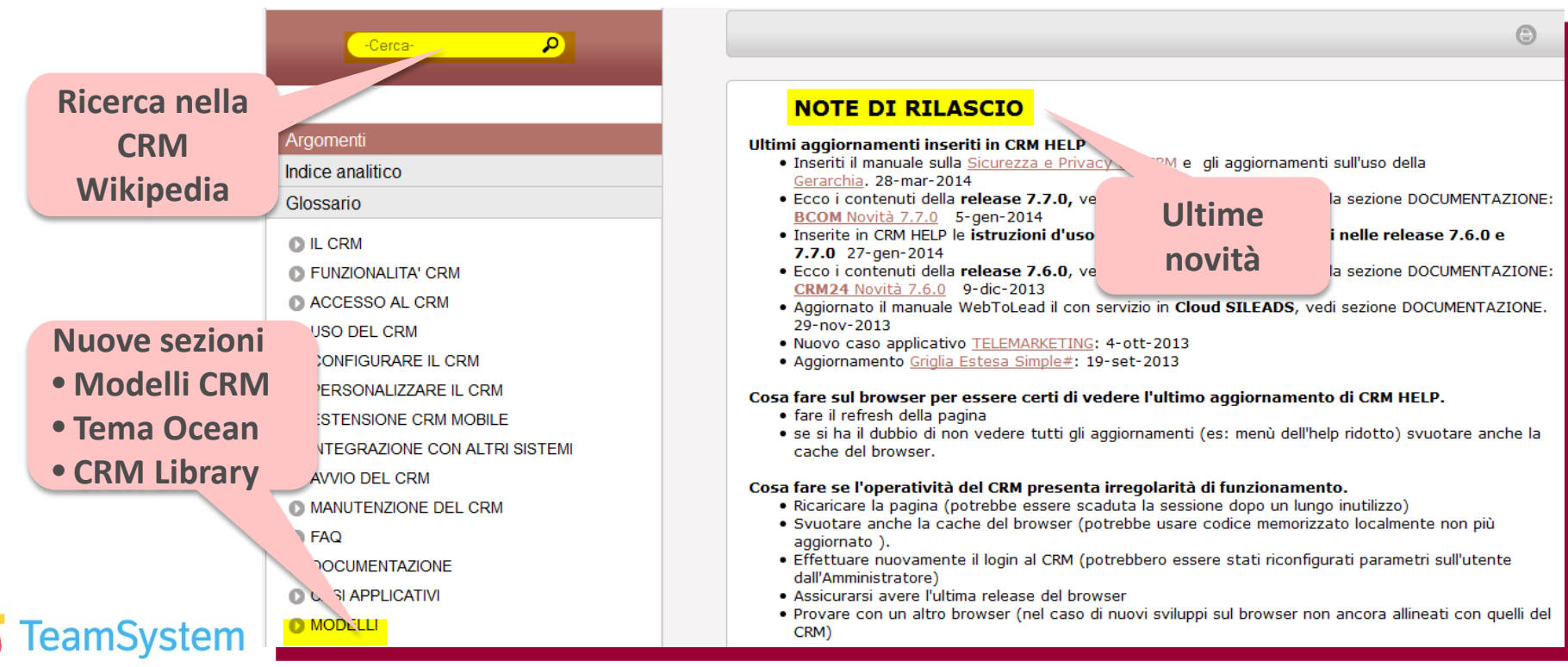